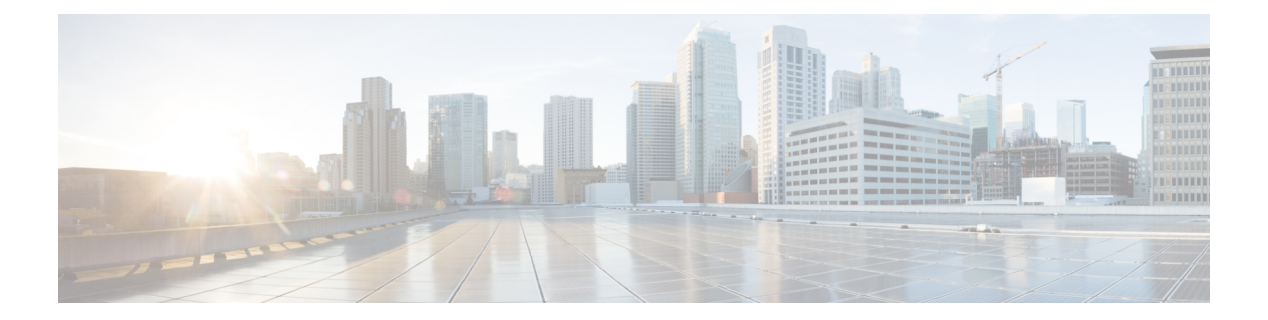

# レイヤ **2/3**

- [channel-group](#page-2-0)  $(3 \sim \rightarrow \sim)$
- [channel-protocol](#page-6-0) (7 ページ)
- clear lacp  $(8 \sim -\gamma)$
- clear pagp  $(9 \sim -\mathcal{V})$
- clear [spanning-tree](#page-9-0) counters  $(10 \sim \rightarrow \ \ \lor)$
- clear spanning-tree [detected-protocols](#page-10-0)  $(11 \sim \rightarrow \sim)$
- debug [etherchannel](#page-11-0)  $(12 \sim \rightarrow \sim)$
- debug lacp  $(14 \sim -\check{\vee})$
- debug pagp  $(15 \sim -\gamma)$
- debug platform pm  $(17 \sim -\gamma)$
- debug platform udld  $(19 \sim -\gamma)$
- debug [spanning-tree](#page-19-0)  $(20 \sim \rightarrow \circ)$
- interface [port-channel](#page-21-0) (22 ページ)
- lacp [max-bundle](#page-23-0)  $(24 \sim \sim \check{\mathcal{V}})$
- lacp [port-priority](#page-24-0)  $(25 \sim -\gamma)$
- lacp rate  $(27 \sim -\gamma)$
- lacp [system-priority](#page-27-0)  $(28 \sim -\gamma)$
- pagp [learn-method](#page-28-0)  $(29 \sim \sim \sim)$
- pagp [port-priority](#page-30-0)  $(31 \sim -\check{v})$
- [port-channel](#page-31-0)  $(32 \lt \lt \lt \lt)$
- [port-channel](#page-32-0) auto  $(33 \sim -\gamma)$
- port-channel [load-balance](#page-33-0) (34 ページ)
- port-channel [load-balance](#page-35-0) extended (36 ページ)
- [port-channel](#page-37-0) min-links  $(38 \sim -\gamma)$
- rep admin vlan  $(39 \sim -\gamma)$
- rep block port  $(40 \sim \rightarrow \sim)$
- rep [lsl-age-timer](#page-41-0)  $(42 \sim \sim)$
- rep [lsl-retries](#page-42-0)  $(43 \sim \rightarrow \sim)$
- rep preempt delay  $(44 \sim -\gamma)$
- rep preempt segment  $(45 \sim -\gamma)$
- rep segment  $(46 \sim -\gamma)$
- rep stcn  $(48 \sim -\gamma)$
- show [etherchannel](#page-48-0)  $(49 \sim +\gamma)$
- show [interfaces](#page-51-0) rep detail  $(52 \lt \lt \lt)$
- show lacp  $(53 \sim -\gamma)$
- show pagp  $(58 \sim -\gamma)$
- show platform [etherchannel](#page-59-0)  $(60 \sim -\check{\smile})$
- show platform pm  $(61 \sim \rightarrow \gg)$
- show rep [topology](#page-61-0)  $(62 \sim \sim \gamma)$
- show udld  $(64 \sim -\frac{1}{\sqrt{2}})$
- [switchport](#page-67-0) (68 ページ)
- [switchport](#page-69-0) access vlan  $(70 \sim -\gamma)$
- [switchport](#page-70-0) mode  $(71 \sim -\gamma)$
- switchport [nonegotiate](#page-73-0)  $(74 \sim -\gamma)$
- [switchport](#page-75-0) voice vlan  $(76 \sim -\gamma)$
- udld (79 [ページ\)](#page-78-0)
- udld port (81 [ページ\)](#page-80-0)
- udld reset  $(83 \sim -\gamma)$

構文の説明 *channel-group-number*

## <span id="page-2-0"></span>**channel-group**

EtherChannel グループにイーサネットポートを割り当てる、EtherChannel モードをイネーブル にする、またはその両方を行うには、インターフェイス コンフィギュレーション モードで **channel-group**コマンドを使用します。EtherChannelグループからイーサネットポートを削除す るには、このコマンドの **no** 形式を使用します。

**channel-group** | *channel-group-number* **mode** {**active** | **auto** [**non-silent**] | **desirable** [**non-silent**] | **on** | **passive**} **no channel-group**

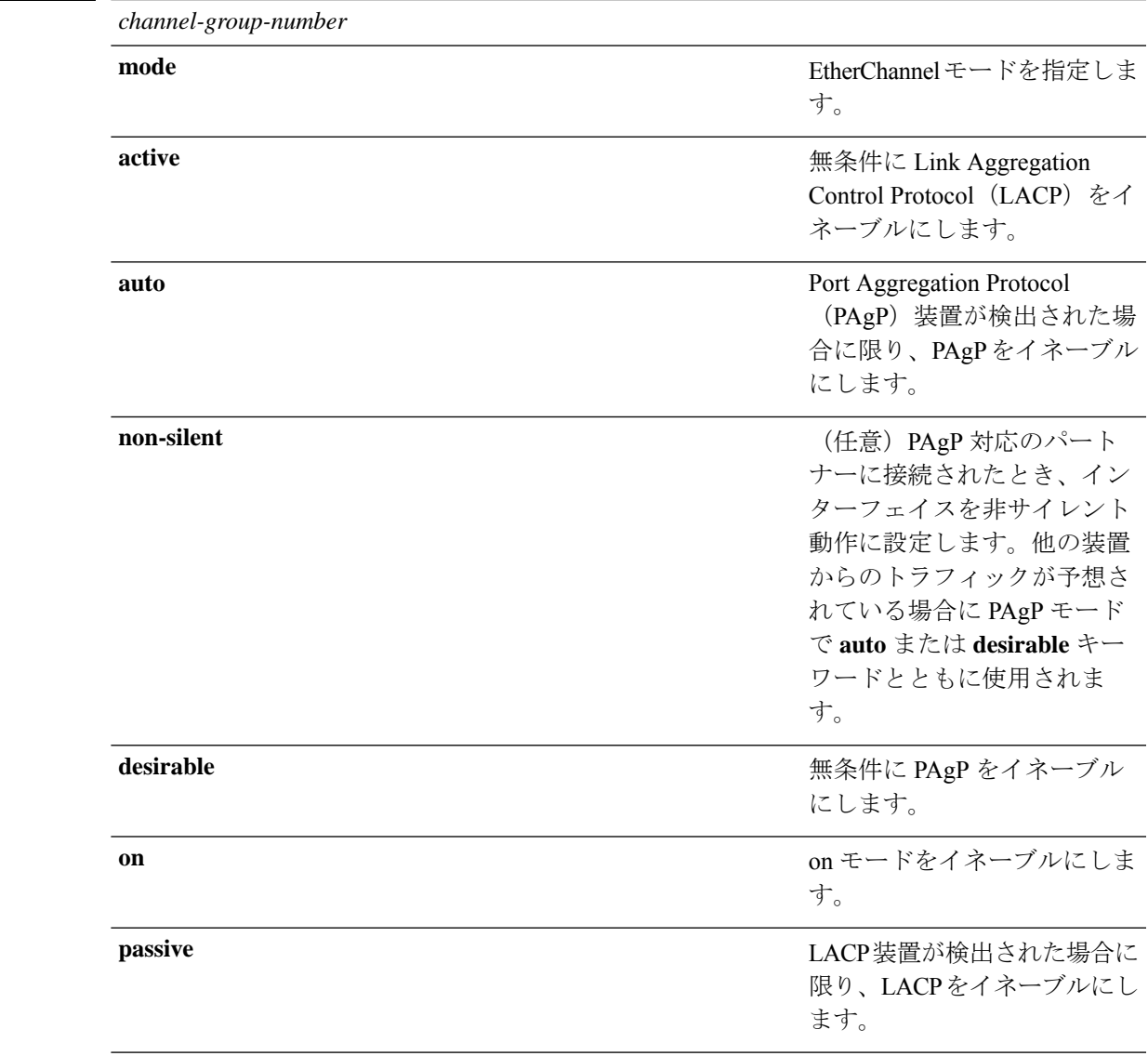

コマンドデフォルト チャネルグループは割り当てることができません。

モードは設定されていません。

コマンド モード インターフェイス コンフィギュレーション

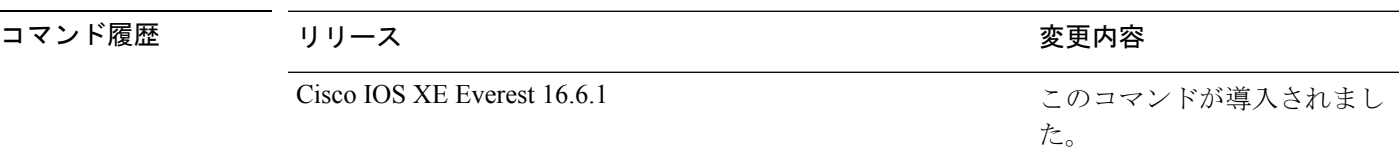

使用上のガイドライン レイヤ 2 の EtherChannel では、チャネルグループに最初の物理ポートが追加されると、 **channel-group**コマンドがポートチャネルインターフェイスを自動的に作成します。ポートチャ ネル インターフェイスを手動で作成するためにグローバル コンフィギュレーション モードで **interfaceport-channel**コマンドを使用する必要はありません。最初にポートチャネルインター フェイスを作成する場合は、*channel-group-number*を*port-channel-number*と同じ番号にしても、 新しい番号にしてもかまいません。新しい番号を使用した場合、**channel-group** コマンドは動 的に新しいポートチャネルを作成します。

> チャネル グループの一部である物理ポートに割り当てられた IP アドレスをディセーブルにす る必要はありませんが、これをディセーブルにすることを強く推奨します。

> **interface port-channel** コマンドの次に **no switchport** インターフェイス コンフィギュレーショ ンコマンドを使用して、レイヤ3のポートチャネルを作成できます。インターフェイスをチャ ネル グループに適用する前に、ポート チャネルの論理インターフェイスを手動で設定してく ださい。

> EtherChannelを設定した後、ポートチャネルインターフェイスに加えられた設定の変更は、そ のポートチャネルインターフェイスに割り当てられたすべての物理ポートに適用されます。物 理ポートに適用された設定の変更は、設定を適用したポートだけに有効です。EtherChannel 内 のすべてのポートのパラメータを変更するには、ポートチャネルインターフェイスに対してコ ンフィギュレーションコマンドを適用します。たとえば、spanning-treeコマンドを使用して、 レイヤ 2 EtherChannel をトランクとして設定します。

> active モードは、ポートをネゴシエーションステートにします。このステートでは、ポートは LACP パケットを送信することによって、他のポートとのネゴシエーションを開始します。 チャネルは、active モードまたは passive モードの別のポートグループで形成されます。

> auto モードは、ポートをパッシブ ネゴシエーション ステートにします。この場合、ポートは 受信する PAgP パケットに応答しますが、PAgP パケットネゴシエーションを開始することは ありません。チャネルは、desirable モードの別のポートグループでだけ形成されます。auto が イネーブルの場合、サイレント動作がデフォルトになります。

> desirableモードは、ポートをアクティブネゴシエーションステートにします。この場合、ポー トは PAgP パケットを送信することによって、他のポートとのネゴシエーションを開始しま す。EtherChannel は、desirable モードまたは auto モードの別のポートグループで形成されま す。desirable がイネーブルの場合、サイレント動作がデフォルトになります。

> auto モードまたは desirable モードとともに non-silent を指定しなかった場合は、サイレントが 指定されているものと見なされます。サイレントモードを設定するのは、PAgP 非対応で、か つほとんどパケットを送信しない装置にdeviceを接続する場合です。サイレントパートナーの

例は、トラフィックを生成しないファイルサーバ、またはパケットアナライザなどです。この 場合、物理ポート上で稼働している PAgP は、そのポートを動作可能にしません。ただし、 PAgP は動作可能で、チャネルグループにポートを付与したり、伝送用ポートを使用したりで きます。リンクの両端はサイレントに設定することはできません。

onモードでは、使用可能なEtherChannelが存在するのは、両方の接続ポートグループがonモー ドになっている場合だけです。

 $\sqrt{N}$ 

onモードの使用には注意が必要です。これは手動の設定であり、EtherChannelの両端のポート 注意 には、同一の設定が必要です。グループの設定を誤ると、パケット損失またはスパニングツ リーループが発生することがあります。

passiveモードは、ポートをネゴシエーションステートにします。この場合、ポートは受信した LACP パケットに応答しますが、LACP パケットネゴシエーションを開始することはありませ ん。チャネルは、active モードの別のポートグループでだけ形成されます。

EtherChannelは、PAgPとLACPの両方のモードには設定しないでください。PAgPおよびLACP を実行している EtherChannel グループは、同一の device、またはスタックにある異なる devices 上で共存できます(クロススタック構成ではできません)。個々の EtherChannel グループは PAgP または LACP のいずれかを実行できますが、相互運用することはできません。

**channel-protocol** インターフェイス コンフィギュレーション コマンドを使用してプロトコルを 設定した場合、設定値は、**channel-group** インターフェイス コンフィギュレーション コマンド によっては上書きされません。

アクティブまたはまだアクティブでない EtherChannel メンバとなっているポートを、IEEE 802.1X ポートとして設定しないでください。EtherChannel ポートで IEEE 802.1X 認証をイネー ブルにしようとすると、エラー メッセージが表示され、IEEE 802.1X 認証はイネーブルになり ません。

セキュアポートを EtherChannel の一部として、または EtherChannel ポートをセキュアポートと しては設定しないでください。

設定の注意事項の一覧については、このリリースに対応するソフトウェア コンフィギュレー ション ガイドの「Configuring EtherChannels」の章を参照してください。

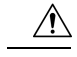

注意

物理 EtherChannel ポート上で、レイヤ 3 のアドレスをイネーブルにしないでください。物理 EtherChannel ポート上でブリッジグループを割り当てることは、ループが発生する原因になる ため、行わないでください。

この例では、スタック内の 1 つの device に EtherChannel を設定する例を示します。 VLAN 10 のスタティックアクセス ポート 2 つを PAgP モード desirable であるチャネル 5 に割り当てます。

```
デバイス# configure terminal
デバイス(config)# interface range GigabitEthernet 2/0/1 - 2
デバイス(config-if-range)# switchport mode access
```
デバイス(config-if-range)# **switchport access vlan 10** デバイス(config-if-range)# **channel-group 5 mode desirable** デバイス(config-if-range)# **end**

この例では、スタック内の 1 つの device に EtherChannel を設定する例を示します。 VLAN 10 のスタティックアクセス ポート 2 つを LACP モード active であるチャネル 5 に割り当てます。

```
デバイス# configure terminal
デバイス(config)# interface range GigabitEthernet 2/0/1 - 2
デバイス(config-if-range)# switchport mode access
デバイス(config-if-range)# switchport access vlan 10
デバイス(config-if-range)# channel-group 5 mode active
デバイス(config-if-range)# end
```
次の例では、device スタックのクロススタック EtherChannel を設定する方法を示しま す。LACP パッシブモードを使用して、VLAN 10 内のスタティックアクセス ポートと してスタックメンバ 2 のポートを 2 つ、スタックメンバ 3 のポートを 1 つチャネル 5 に割り当てます。

```
デバイス# configure terminal
デバイス(config)# interface range GigabitEthernet 2/0/4 - 5
デバイス(config-if-range)# switchport mode access
デバイス(config-if-range)# switchport access vlan 10
デバイス(config-if-range)# channel-group 5 mode passive
デバイス(config-if-range)# exit
デバイス(config)# interface GigabitEthernet 3/0/3
デバイス(config-if)# switchport mode access
デバイス(config-if)# switchport access vlan 10
デバイス(config-if)# channel-group 5 mode passive
デバイス(config-if)# exit
```
設定を確認するには、**show running-config** 特権 EXEC コマンドを入力します。

## <span id="page-6-0"></span>**channel-protocol**

ポート上で使用されるプロトコルを制限してチャネリングを管理するには、インターフェイス コンフィギュレーション モードで **channel-protocol** コマンドを使用します。デフォルト設定に 戻すには、このコマンドの **no** 形式を使用します。

#### **channel-protocol** {**lacp** | **pagp**} **no channel-protocol**

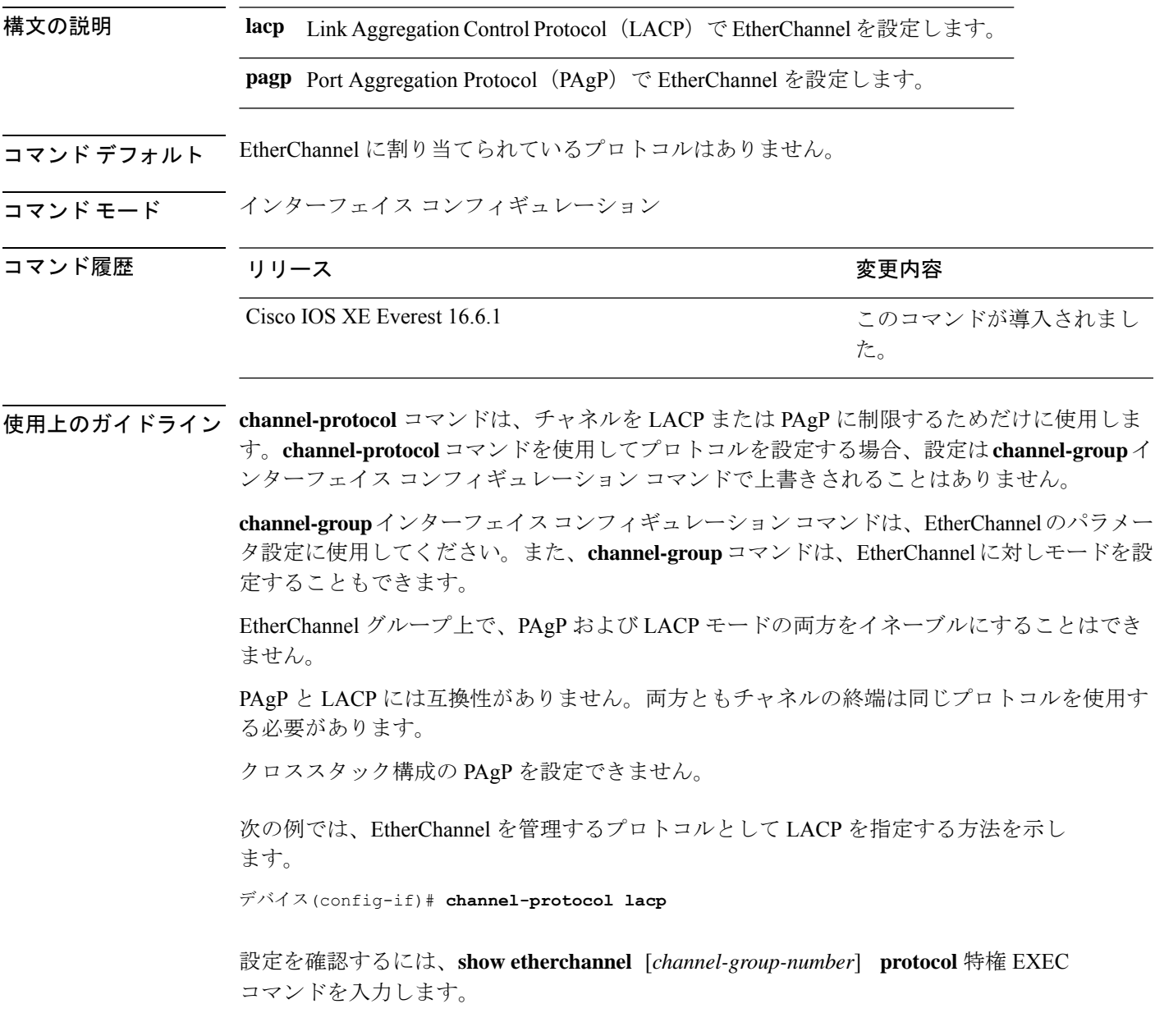

## <span id="page-7-0"></span>**clear lacp**

Link Aggregation Control Protocol(LACP)チャネルグループカウンタをクリアするには、特権 EXEC モードで **clear lacp** コマンドを使用します。

**clear lacp** [*channel-group-number*] **counters**

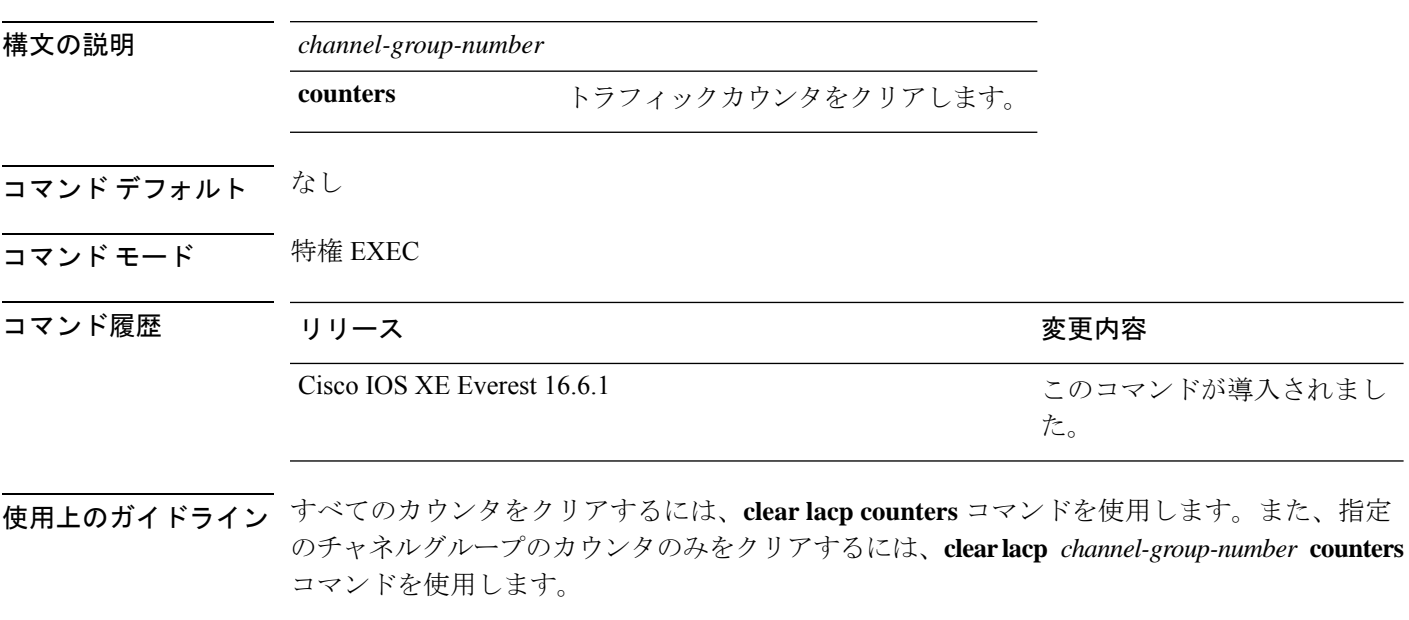

次の例では、すべてのチャネルグループ情報をクリアする方法を示します。

デバイス# **clear lacp counters**

次の例では、グループ 4 の LACP トラフィックのカウンタをクリアする方法を示しま す。

デバイス# **clear lacp 4 counters**

情報が削除されたことを確認するには、**show lacp counters** または **show lacp** *channel-group-number* **counters** 特権 EXEC コマンドを使用します。

## <span id="page-8-0"></span>**clear pagp**

Port Aggregation Protocol(PAgP)チャネルグループ情報をクリアするには、特権 EXEC モード で **clear pagp** コマンドを使用します。

**clear pagp** [*channel-group-number*] **counters**

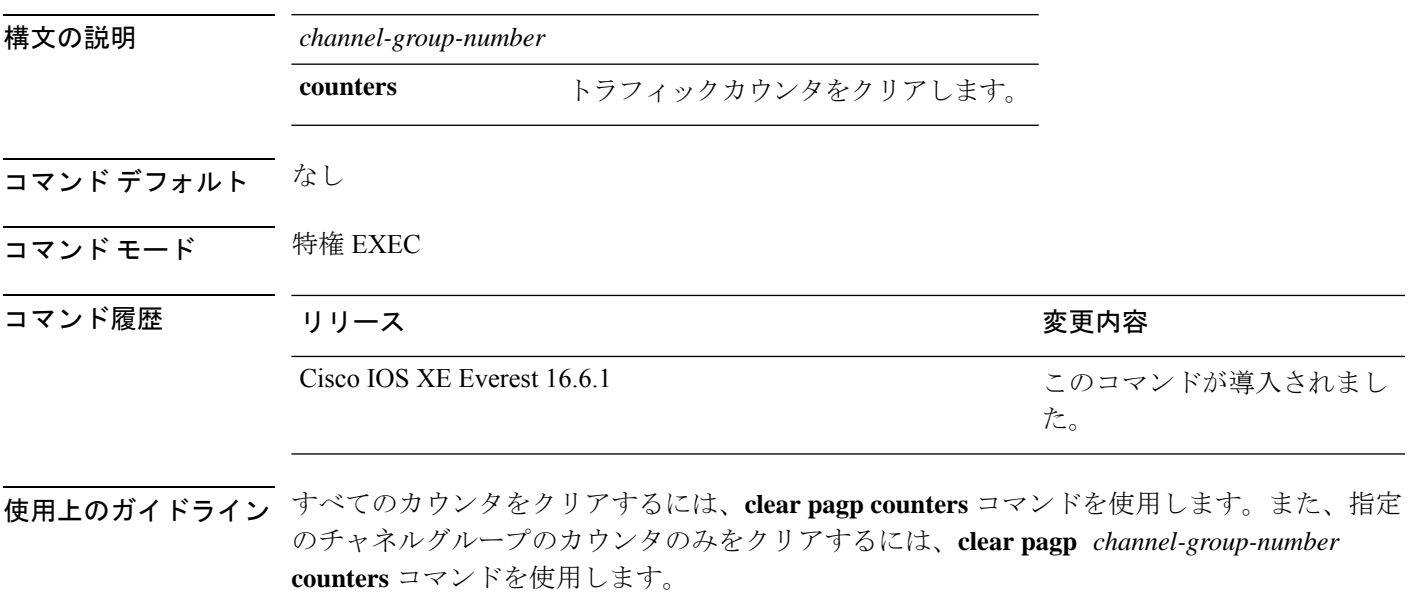

次の例では、すべてのチャネルグループ情報をクリアする方法を示します。

デバイス# **clear pagp counters**

次の例では、グループ 10 の PAgP トラフィックのカウンタをクリアする方法を示しま す。

デバイス# **clear pagp 10 counters**

情報が削除されたことを確認するには、**showpagp**特権EXECコマンドを入力します。

## <span id="page-9-0"></span>**clear spanning-tree counters**

スパニングツリーのカウンタをクリアするには、特権EXECモードで**clear spanning-tree counters** コマンドを使用します。

**clear spanning-tree counters** [**interface** *interface-id*]

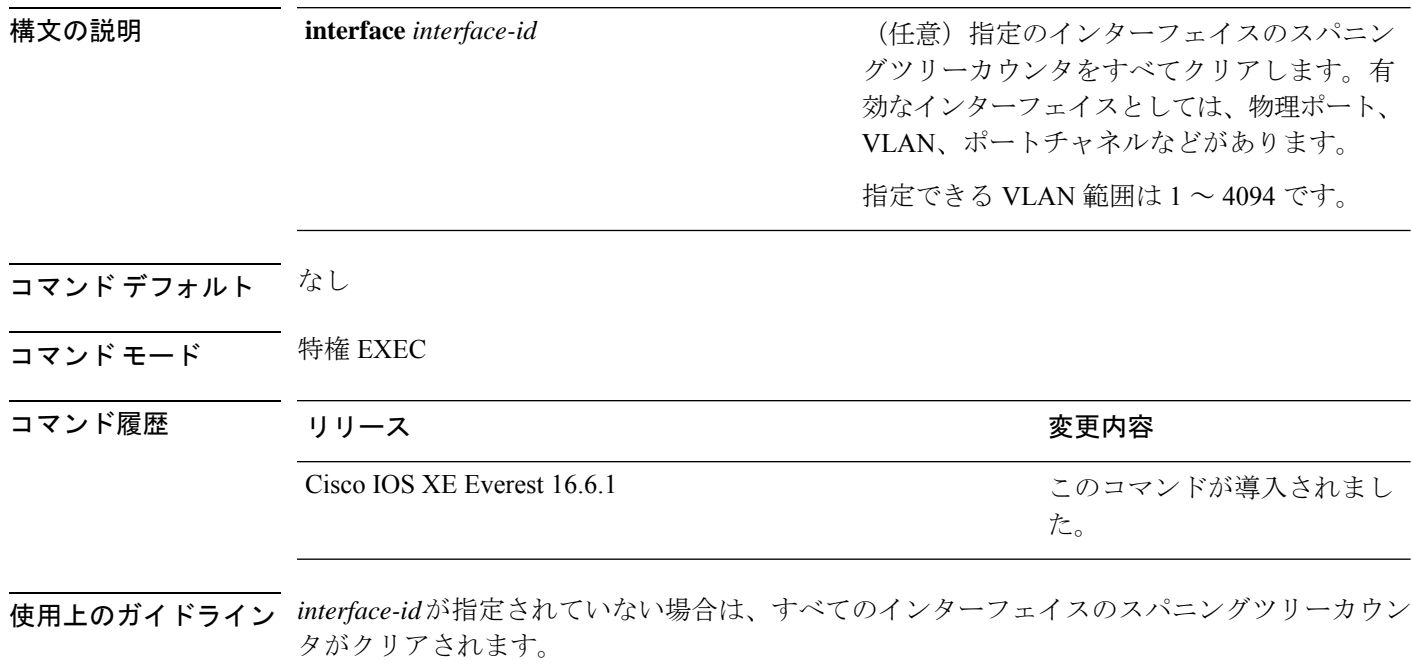

次の例では、すべてのインターフェイスのスパニングツリーカウンタをクリアする方 法を示します。

デバイス# **clear spanning-tree counters**

### <span id="page-10-0"></span>**clear spanning-tree detected-protocols**

devicesでプロトコル移行プロセスを再開して、強制的にネイバーと再ネゴシエーションするに は、特権 EXEC モードで **clear spanning-tree detected-protocols** コマンドを使用します。

**clear spanning-tree detected-protocols** [**interface** *interface-id*]

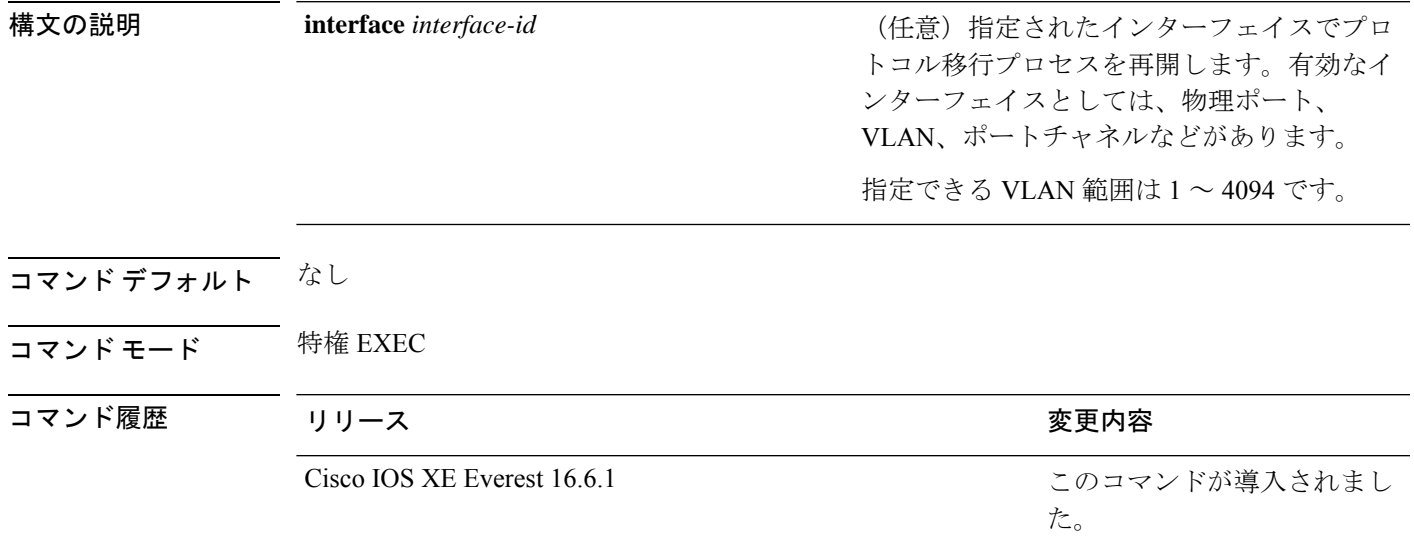

使用上のガイドライン Rapid Per-VLAN Spanning-Tree Plus (Rapid PVST+) プロトコルまたは Multiple Spanning Tree Protocol(MSTP)が稼働する device は、 組み込み済みのプロトコル移行方式をサポートして います。それによって、スイッチはレガシーIEEE 802.1D devicesと相互に動作できるようにな ります。Rapid PVST+ または MSTP device が、プロトコルのバージョンが 0 に設定されている レガシーIEEE802.1Dコンフィギュレーションブリッジプロトコルデータユニット(BPDU) を受信した場合、その device はそのポートで IEEE 802.1D BPDU だけを送信します。マルチス パニングツリー(MST)device が、レガシー BPDU、別のリージョンに対応する MST BPDU (バージョン3)、または高速スパニングツリー(RST)BPDU(バージョン2)を受信したと きは、そのポートがリージョンの境界にあることを検知します。

> deviceは、IEEE 802.1D BPDU を受信しなくなった場合であっても、自動的には Rapid PVST+ モードまたはMSTPモードには戻りません。これは、レガシースイッチが指定スイッチでなけ れば、リンクから削除されたかどうかを学習できないためです。この状況では、**clear spanning-tree detected-protocols** コマンドを使用します。

次の例では、ポートでプロトコル移行プロセスを再開する方法を示します。

デバイス# **clear spanning-tree detected-protocols interface gigabitethernet2/0/1**

## <span id="page-11-0"></span>**debug etherchannel**

EtherChannel のデバッグをイネーブルにするには、特権 EXEC モードで **debug etherchannel** コ マンドを使用します。デバッグをディセーブルにする場合は、このコマンドの **no** 形式を使用 します。

**debug etherchannel** [{**all** | **detail** | **error** | **event** | **idb** }] **no debug etherchannel** [{**all** | **detail** | **error** | **event** | **idb** }]

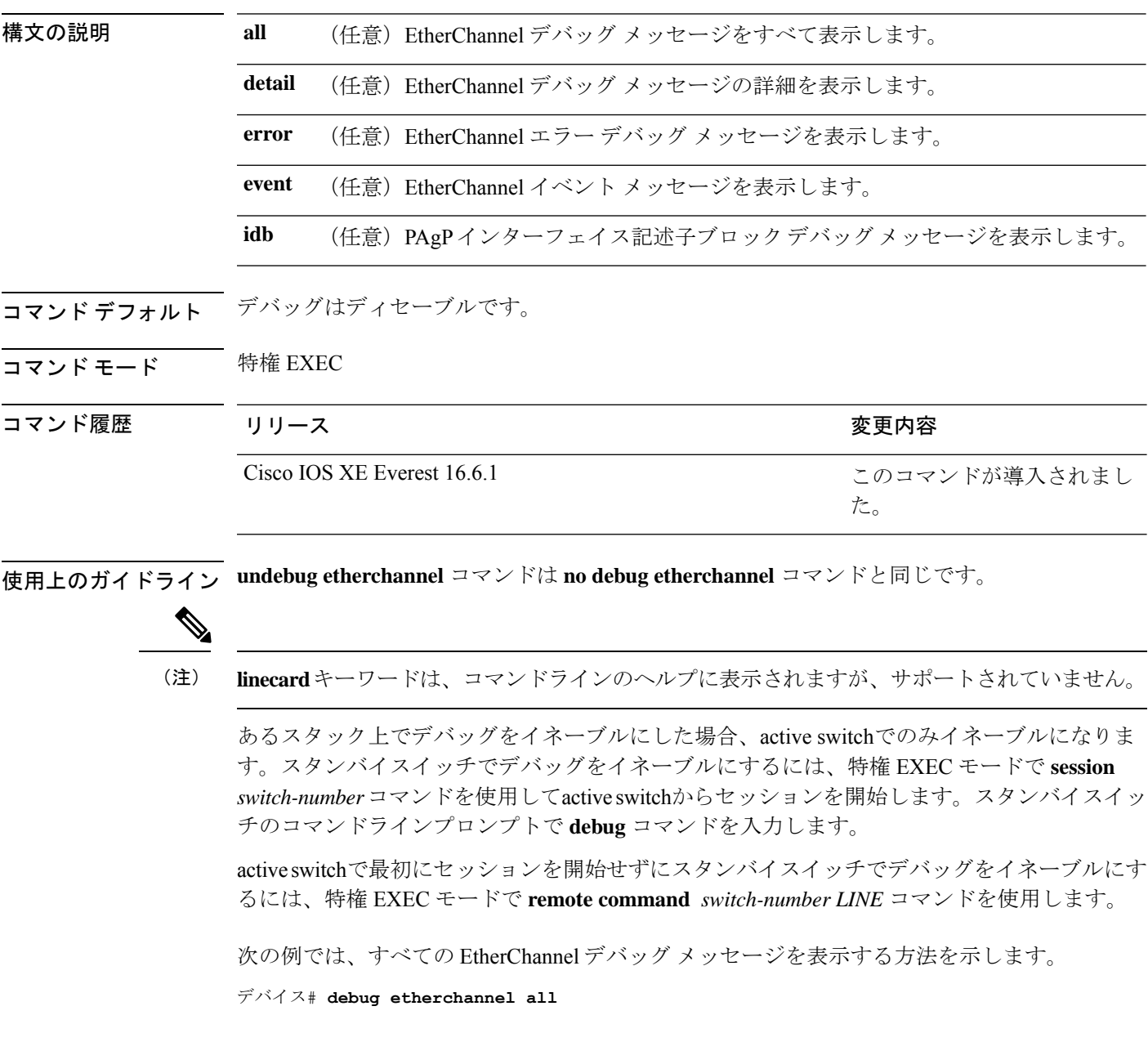

 $\overline{\phantom{a}}$ 

次の例では、EtherChannel イベント関連のデバッグ メッセージを表示する方法を示し ます。

デバイス# **debug etherchannel event**

## <span id="page-13-0"></span>**debug lacp**

Link AggregationControlProtocol(LACP)アクティビティのデバッグをイネーブルにするには、 特権 EXEC モードで **debug lacp** コマンドを使用します。LACP のデバッグをディセーブルにす るには、このコマンドの **no** 形式を使用します。

**debug lacp** [{**all** | **event** | **fsm** | **misc** | **packet**}] **no debug lacp** [{**all** | **event** | **fsm** | **misc** | **packet**}]

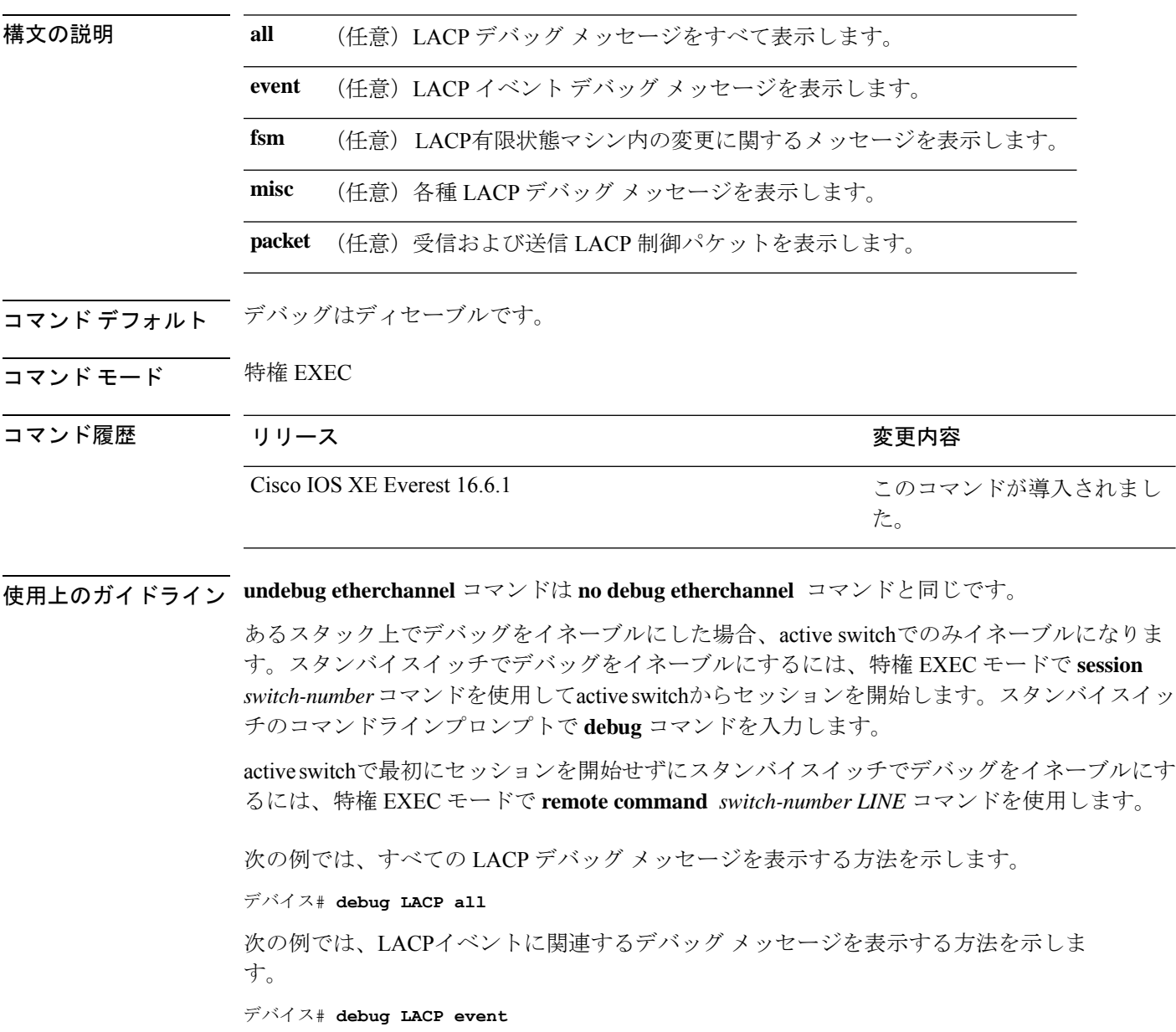

## <span id="page-14-0"></span>**debug pagp**

Port Aggregation Protocol(PAgP)アクティビティのデバッグをイネーブルにするには、特権 EXEC モードで **debug pagp** コマンドを使用します。PAgP のデバッグをディセーブルにするに は、このコマンドの **no** 形式を使用します。

**debug pagp** [{**all** | **dual-active** | **event** | **fsm** | **misc** | **packet**}] **no debug pagp** [{**all** | **dual-active** | **event** | **fsm** | **misc** | **packet**}]

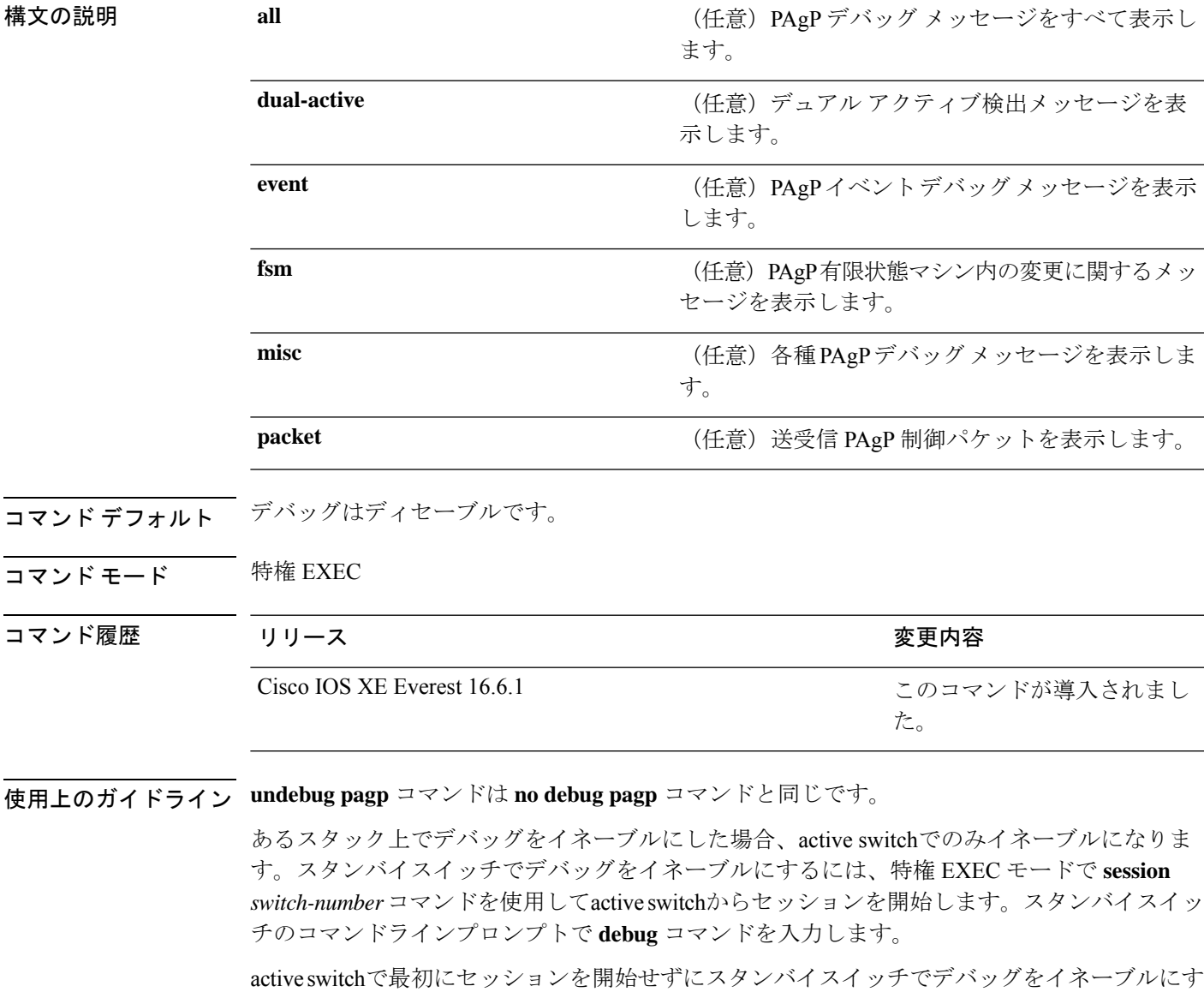

るには、特権 EXEC モードで **remote command** *switch-number LINE* コマンドを使用します。

次の例では、すべての PAgP デバッグ メッセージを表示する方法を示します。

デバイス# **debug pagp all** 次の例では、PAgP イベントに関連するデバッグ メッセージを表示する方法を示しま す。

デバイス# **debug pagp event**

## <span id="page-16-0"></span>**debug platform pm**

プラットフォーム依存ポート マネージャ ソフトウェア モジュールのデバッグをイネーブルに するには、特権 EXEC モードで **debug platform pm** コマンドを使用します。デバッグをディ セーブルにするには、このコマンドの **no** 形式を使用します。

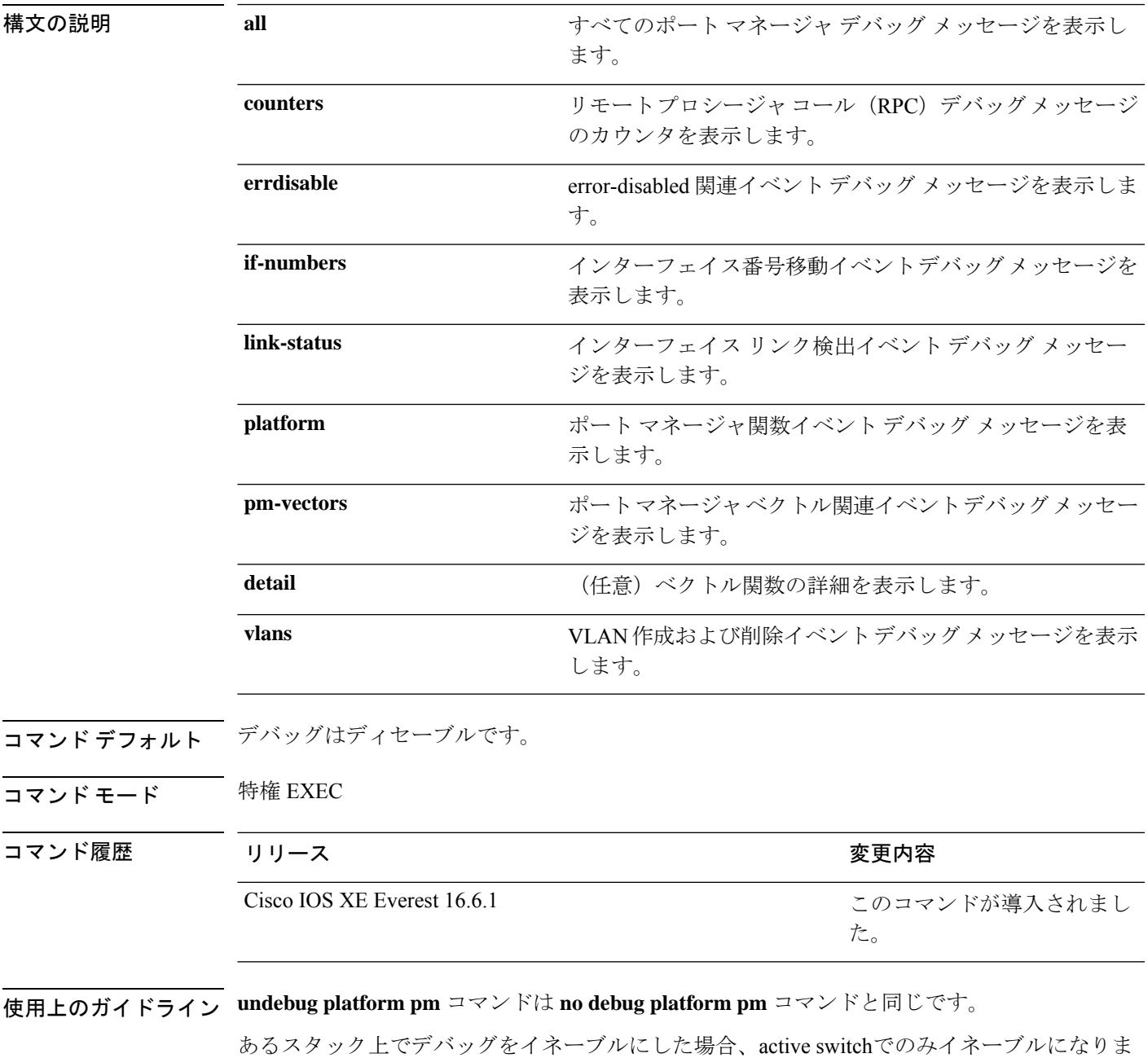

す。スタンバイスイッチでデバッグをイネーブルにするには、特権 EXEC モードで **session**

*switch-number*コマンドを使用してactive switchからセッションを開始します。スタンバイスイッ チのコマンドラインプロンプトで **debug** コマンドを入力します。

active switchで最初にセッションを開始せずにスタンバイスイッチでデバッグをイネーブルにす るには、特権 EXEC モードで **remote command** *switch-number LINE* コマンドを使用します。

次に、VLAN の作成および削除に関するデバッグ メッセージを表示する例を示しま す。

デバイス# **debug platform pm vlans**

## <span id="page-18-0"></span>**debug platform udld**

プラットフォーム依存の単方向リンク検出(UDLD)ソフトウェアのデバッグをイネーブルに するには、特権 EXEC モードで **debug platform udld** コマンドを使用します。デバッグをディ セーブルにするには、このコマンドの **no** 形式を使用します。

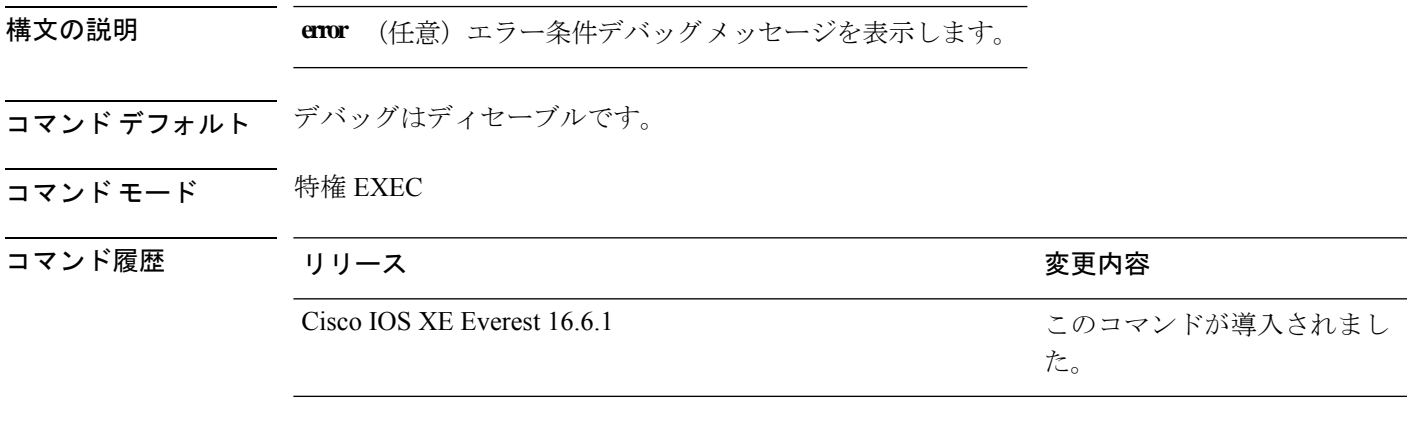

使用上のガイドライン **undebug platform udld** コマンドは **no debug platform udld** コマンドと同じです。

## <span id="page-19-0"></span>**debug spanning-tree**

スパニングツリー アクティビティのデバッグをイネーブルにするには、EXEC モードで **debug spanning-tree** コマンドを使用します。デバッグをディセーブルにするには、このコマンドの **no** 形式を使用します。

**debug spanning-tree** {**all** | **backbonefast** | **bpdu** | **bpdu-opt** | **config** | **etherchannel** | **events** | **exceptions** | **general** | **ha** | **mstp** | **pvst+** | **root** | **snmp** | **synchronization** | **switch** | **uplinkfast**} **no debug spanning-tree** {**all** | **backbonefast** | **bpdu** | **bpdu-opt** | **config** | **etherchannel** | **events** | **exceptions** | **general** | **mstp** | **pvst+** | **root** | **snmp** | **synchronization** | **switch** | **uplinkfast**}

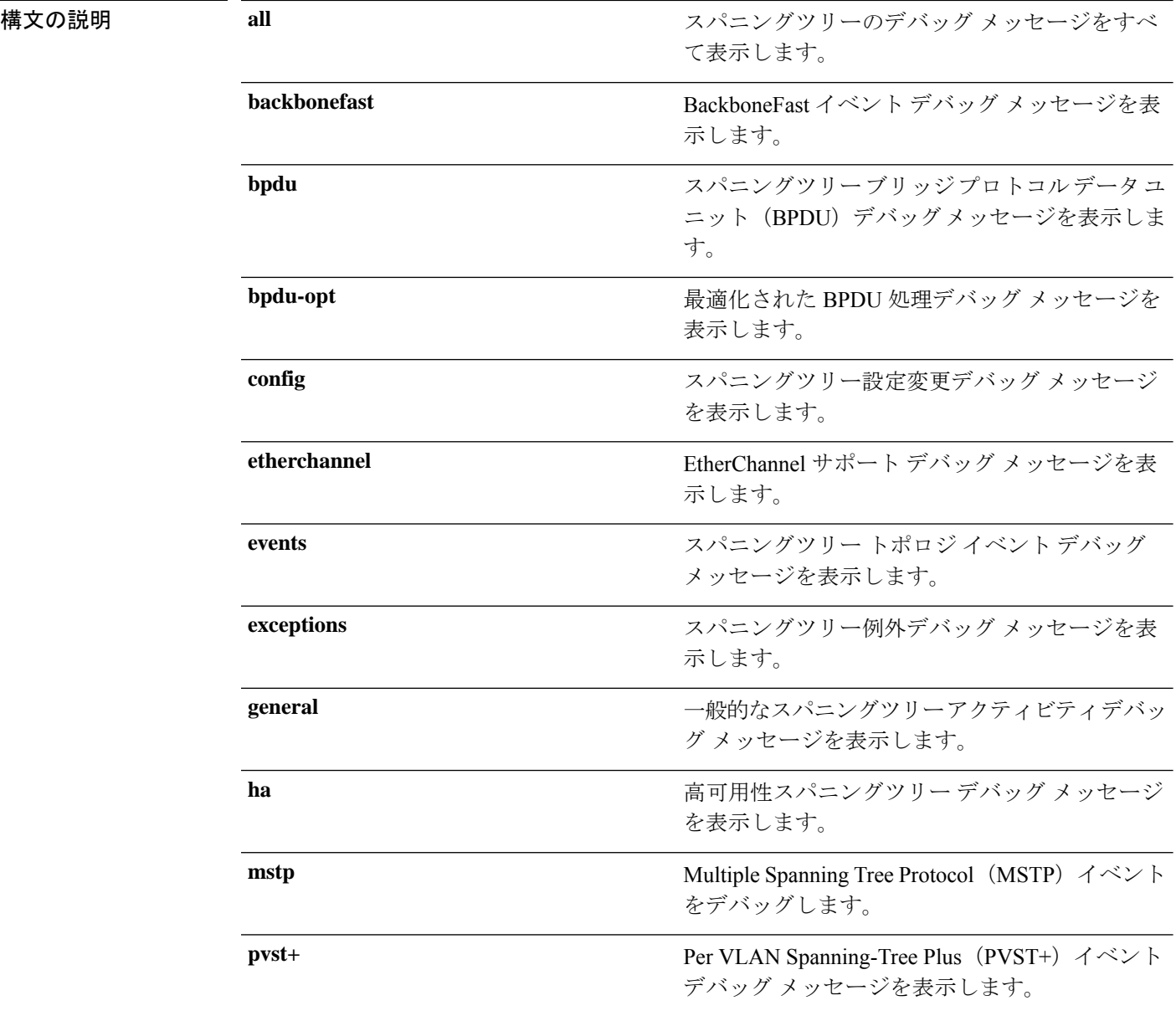

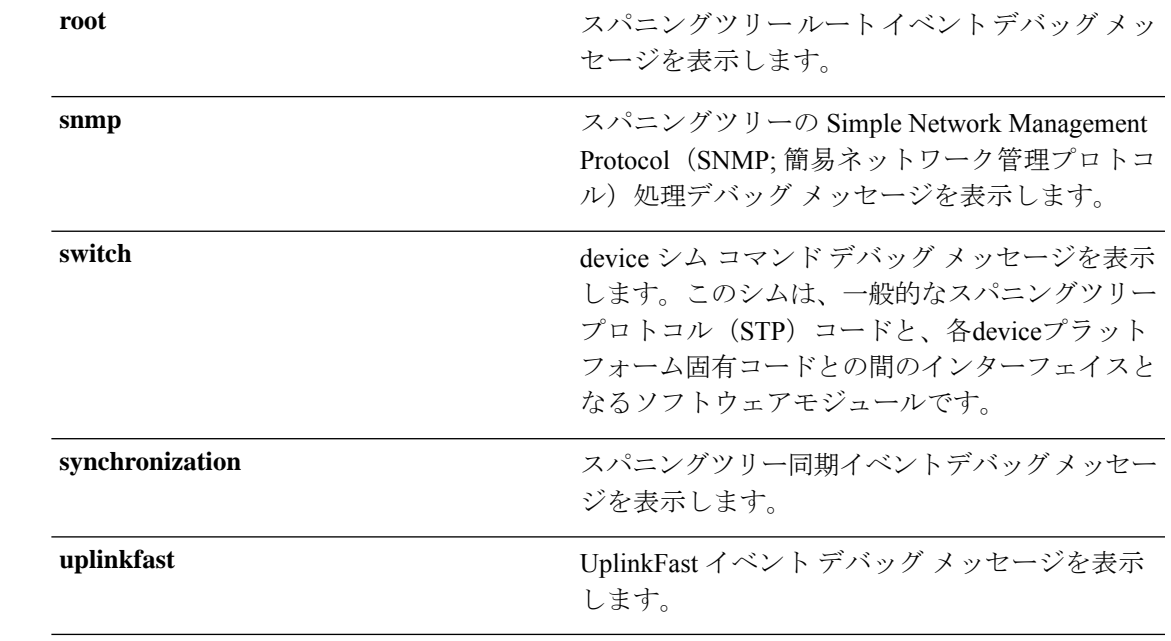

コマンド デフォルト デバッグはディセーブルです。

コマンド モード 特権 EXEC

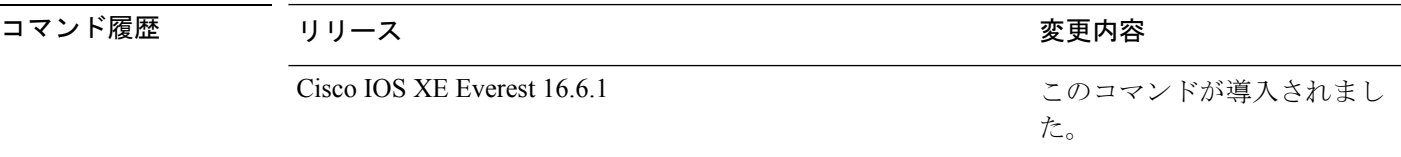

使用上のガイドライン **undebug spanning-tree** コマンドは **no debug spanning-tree** コマンドと同じです。

あるスタック上でデバッグをイネーブルにした場合、active switchでのみイネーブルになりま す。スタンバイスイッチでデバッグをイネーブルにするには、特権 EXEC モードで **session** *switch-number*コマンドを使用してactive switchからセッションを開始します。スタンバイスイッ チのコマンドラインプロンプトで **debug** コマンドを入力します。

active switchで最初にセッションを開始せずにスタンバイスイッチでデバッグをイネーブルにす るには、特権 EXEC モードで **remote command** *switch-number LINE* コマンドを使用します。

次の例では、すべてのスパニングツリーデバッグメッセージを表示する方法を示しま す。

デバイス# **debug spanning-tree all**

## <span id="page-21-0"></span>**interface port-channel**

ポートチャネルにアクセスするか、またはポートチャネルを作成するには、グローバル コン フィギュレーション モードで **interface port-channel** コマンドを使用します。ポートチャネル を削除するには、このコマンドの **no** 形式を使用します。

**interface port-channel** *port-channel-number* **no interface port-channel**

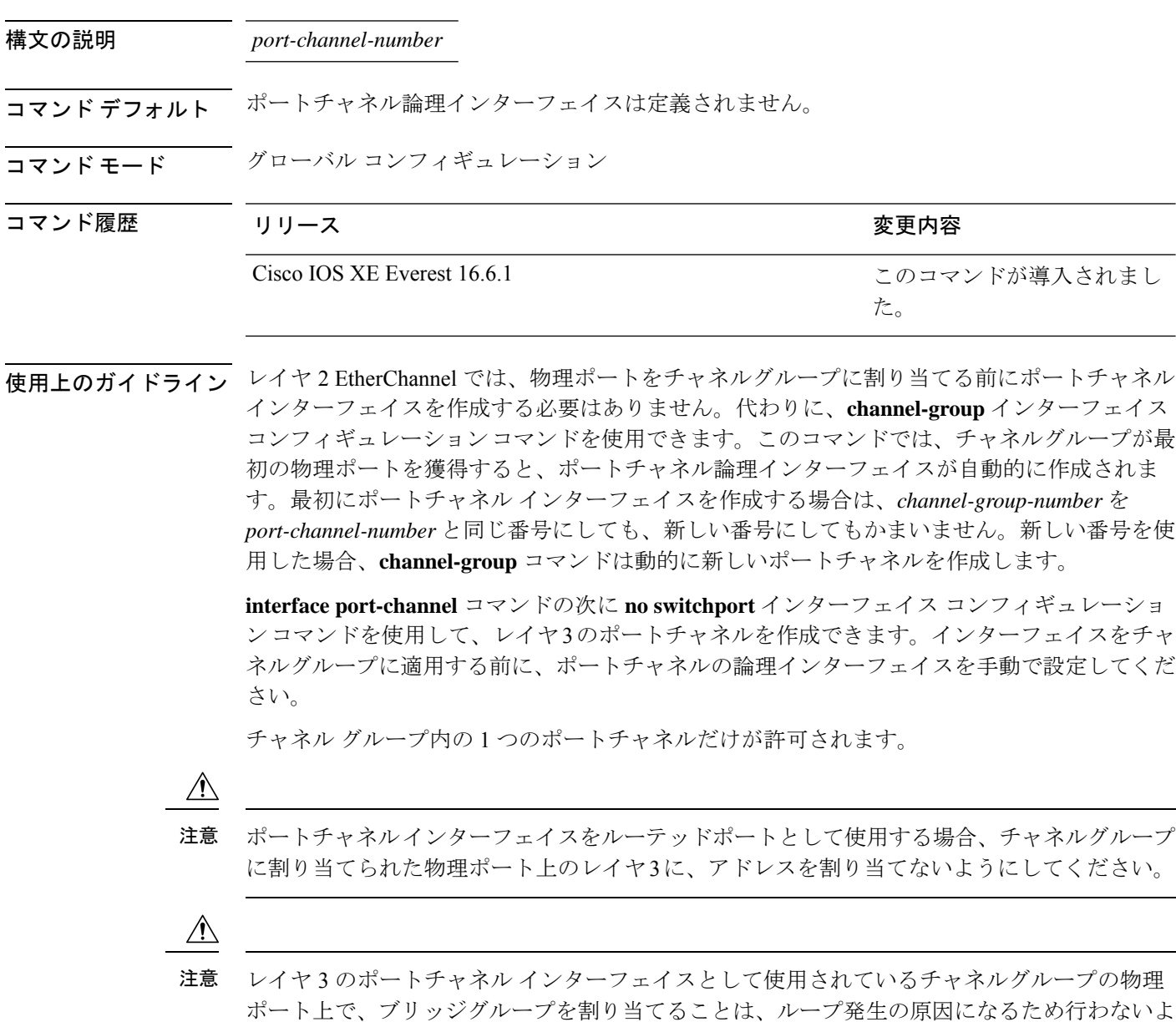

うにしてください。スパニングツリーもディセーブルにする必要があります。

**interface port-channel** コマンドを使用するときは、次のガイドラインに従ってください。

- Cisco DiscoveryProtocol(CDP)を使用する場合には、これを物理ポートで設定してくださ い。ポートチャネル インターフェイスでは設定できません。
- EtherChannel のアクティブメンバであるポートを IEEE 802.1X ポートとしては設定しない でください。まだアクティブになっていない EtherChannel のポートで IEEE 802.1X をイ ネーブルにしても、ポートは EtherChannel に加入しません。

設定の注意事項の一覧については、このリリースに対応するソフトウェア コンフィギュレー ション ガイドの「Configuring EtherChannels」の章を参照してください。

次の例では、ポートチャネル番号 5 でポートチャネル インターフェイスを作成する方 法を示します。

デバイス(config)# **interface port-channel 5**

設定を確認するには、**show running-config**特権EXECコマンドまたは**show etherchannel** *channel-group-number* **detail** 特権 EXEC コマンドを入力します。

### <span id="page-23-0"></span>**lacp max-bundle**

ポートチャネルで許可されるアクティブLACPポートの最大数を定義するには、インターフェ イス コンフィギュレーション モードで **lacp max-bundle** コマンドを使用します。デフォルト 設定に戻すには、このコマンドの **no** 形式を使用します。

**lacp max-bundle** *max\_bundle\_number* **no lacp max-bundle**

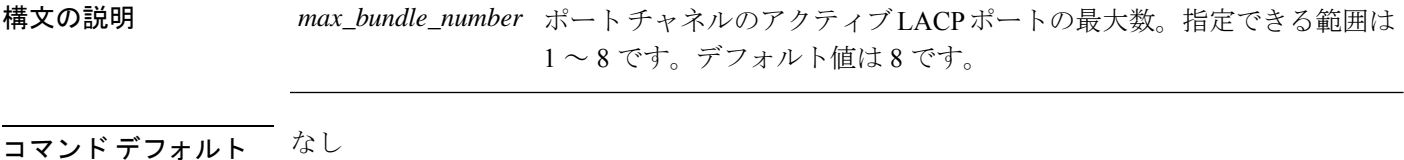

コマンド モード インターフェイス コンフィギュレーション

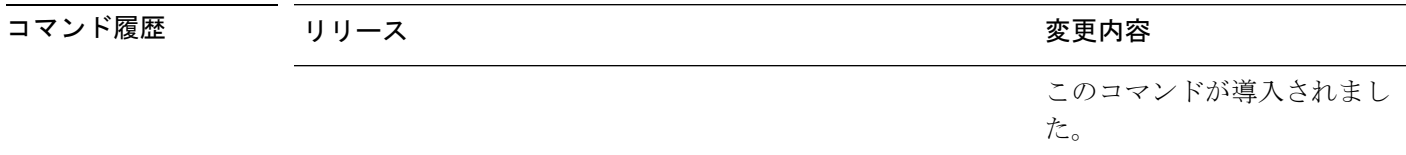

使用上のガイドライン LACP チャネル グループは、同じタイプのイーサネット ポートを 16 個まで保有できます。最 大 8 個をアクティブに、最大 8 個をホットスタンバイ モードにできます。LACP チャネルグ ループに9つ以上のポートがある場合、リンクの制御側終端にあるdeviceは、ポートプライオ リティを使用して、チャネルにバンドルするポートおよびホットスタンバイモードに置くポー トを判別します。他のdevice(リンクの非制御側終端)上のポートプライオリティは無視され ます。

> **lacp max-bundle** コマンドには、**port-channel min-links** コマンドで指定される数より大きい数 を指定する必要があります。

> ホットスタンバイモード(ポートステートフラグのHで出力に表示)にあるポートを判断する には、**show etherchannel summary** 特権 EXEC コマンドを使用します。

次に、ポート チャネル 2 で最大 5 個のアクティブ LACP ポートを指定する例を示しま す。

デバイス(config)# **interface port-channel 2** デバイス(config-if)# **lacp max-bundle 5**

このコマンドが導入されまし

た。

## <span id="page-24-0"></span>**lacp port-priority**

Link Aggregation Control Protocol(LACP)のポートプライオリティを設定するには、インター フェイス コンフィギュレーション モードで **lacp port-priority** コマンドを使用します。デフォ ルト設定に戻すには、このコマンドの **no** 形式を使用します。

**lacp port-priority** *priority* **no lacp port-priority**

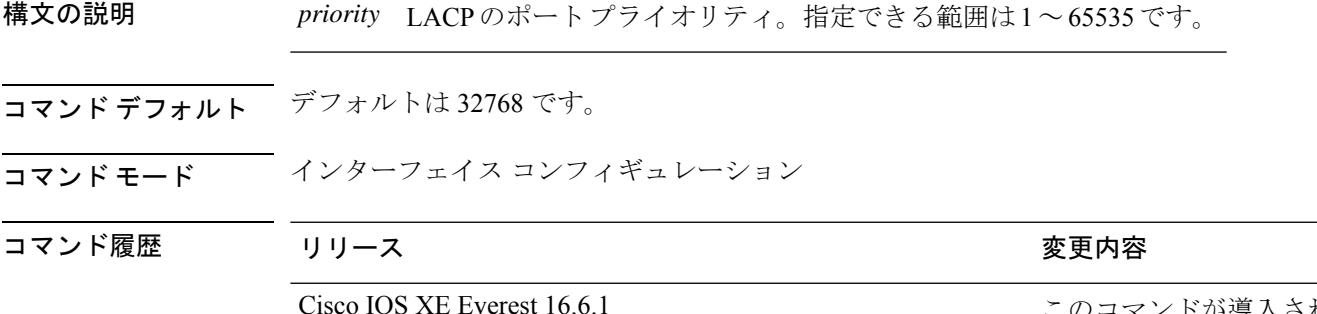

使用上のガイドライン **lacp port-priority** インターフェイス コンフィギュレーション コマンドは、LACP チャネルグ ループに9つ以上のポートがある場合、バンドルされるポートと、ホットスタンバイモードに 置かれるポートを判別します。

> LACP チャネル グループは、同じタイプのイーサネット ポートを 16 個まで保有できます。最 大 8 つのポートを active モードに、最大 8 つのポートを standby モードにできます。

> ポート プライオリティの比較では、数値が小さいほどプライオリティが高くなります。LACP チャネル グループに 9 つ以上のポートがある場合、LACP ポート プライオリティの数値が小 さい(つまり、高いプライオリティ値の)8つのポートがチャネルグループにバンドルされ、 それより低いプライオリティのポートはホットスタンバイモードに置かれます。LACPポート プライオリティが同じポートが2つ以上ある場合(たとえば、そのいずれもデフォルト設定の 65535 に設定されている場合)、ポート番号の内部値によりプライオリティが決定されます。

LACP リンクを制御する device 上にポートがある場合に限り、LACP ポートプライオリティは 有効です。リンクを制御する device の判別については、**lacp system-priority** グローバル コン フィギュレーション コマンドを参照してください。 (注)

LACP ポートプライオリティおよび内部ポート番号値を表示するには、**show lacp internal** 特権 EXEC コマンドを使用します。

物理ポート上でのLACPの設定については、このリリースに対応する構成ガイドを参照してく ださい。

次の例では、ポートで LACP ポート プライオリティを設定する方法を示します。

デバイス# **interface gigabitethernet2/0/1** デバイス(config-if)# **lacp port-priority 1000**

設定を確認するには、**show lacp** [*channel-group-number*] **internal** 特権 EXEC コマンド を入力します。

### <span id="page-26-0"></span>**lacp rate**

Link Aggregation Control Protocol (LACP) 制御パケットが LACP がサポートされているインター フェイスに入力されるレートを設定するには、インターフェイスコンフィギュレーションモー ドで **lacp rate** コマンドを使用します。デフォルト設定に戻すには、このコマンドの **no** 形式を 使用します。

#### **lacp rate** {**normal** | **fast**} **no lacp rate**

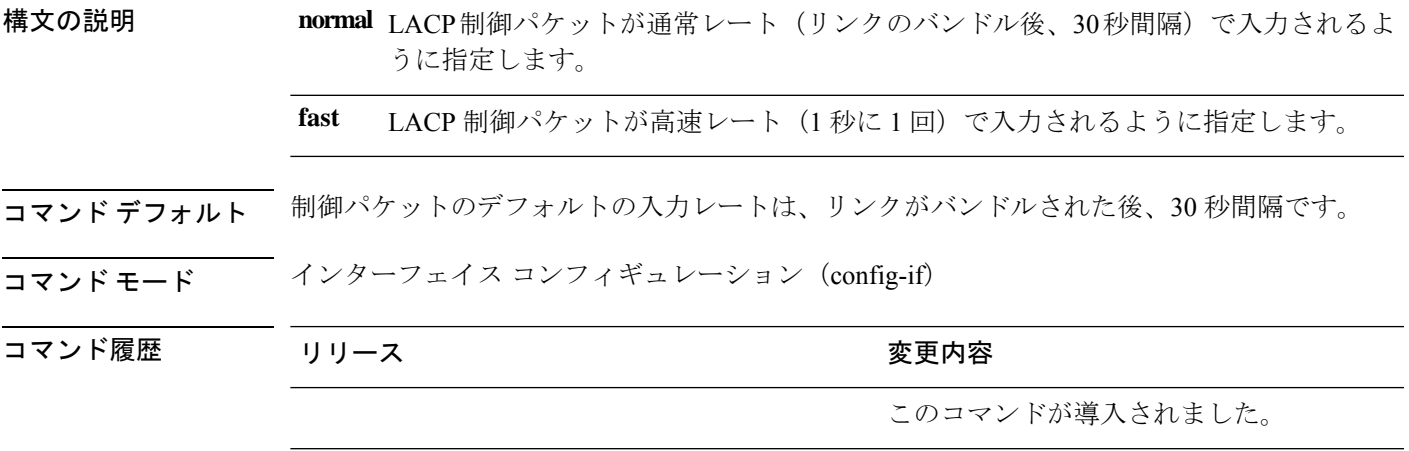

使用上のガイドライン LACP タイムアウトの期間を変更するには、このコマンドを使用します。シスコ スイッチの LACP タイムアウト値はインターフェイスで LACP レートの 3 倍に設定されます。**lacp rate** コ マンドを使用して、スイッチの LACP タイムアウト値として 90 秒または 3 秒のいずれかを選 択できます。

> このコマンドは、LACP がイネーブルになっているインターフェイスでのみサポートされま す。

次に、インターフェイス GigabitEthernet 0/0 の高速 (1 秒) 入力レートを指定する例を 示します。

デバイス(config)# **interface gigabitEthernet 0/0** デバイス(config-if)# **lacp rate fast**

### <span id="page-27-0"></span>**lacp system-priority**

Link AggregationControlProtocol(LACP)のシステムプライオリティを設定するには、deviceの グローバル コンフィギュレーション モードで **lacp system-priority** コマンドを使用します。デ フォルト設定に戻すには、このコマンドの **no** 形式を使用します。

**lacp system-priority** *priority* **no lacp system-priority**

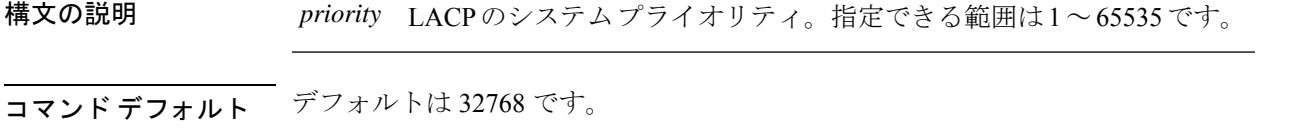

コマンド モード ブローバル コンフィギュレーション

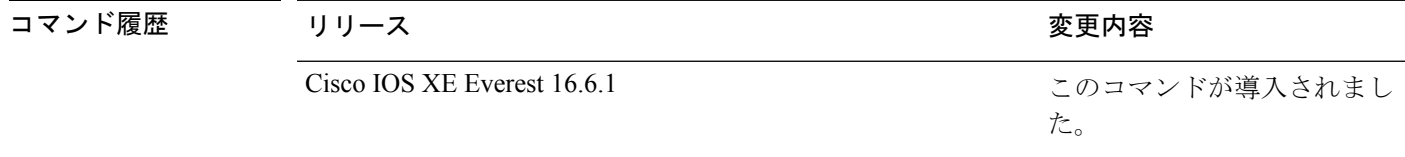

使用上のガイドライン **lacp system-priority** コマンドでは、ポートプライオリティを制御する LACP リンクの device が 判別されます。

> LACP チャネル グループは、同じタイプのイーサネット ポートを 16 個まで保有できます。最 大 8 つのポートを active モードに、最大 8 つのポートを standby モードにできます。LACP チャ ネルグループに9つ以上のポートがある場合、リンクの制御側終端にあるdeviceは、ポートプ ライオリティを使用して、チャネルにバンドルするポートおよびホットスタンバイモードに置 くポートを判別します。他のdevice(リンクの非制御側終端)上のポートプライオリティは無 視されます。

> プライオリティの比較においては、数値が小さいほどプライオリティが高くなります。した がって、LACPシステムプライオリティの数値が小さい(プライオリティ値の高い)システム が制御システムとなります。どちらの devices も同じ LACP システムプライオリティである場 合(たとえば、どちらもデフォルト設定の32768が設定されている場合)、LACPシステムID (device の MAC アドレス)により制御する device が判別されます。

**lacp system-priority** コマンドは、device 上のすべての LACP EtherChannel に適用されます。

ホットスタンバイモード(ポートステートフラグのHで出力に表示)にあるポートを判断する には、**show etherchannel summary** 特権 EXEC コマンドを使用します。

次の例では、LACP のシステム プライオリティを設定する方法を示します。

デバイス(config)# **lacp system-priority 20000**

設定を確認するには、**show lacp sys-id** 特権 EXEC コマンドを入力します。

### <span id="page-28-0"></span>**pagp learn-method**

EtherChannelポートから受信した着信パケットの送信元アドレスを学習するには、インターフェ イス コンフィギュレーション モードで **pagplearn-method** コマンドを使用します。デフォルト 設定に戻すには、このコマンドの **no** 形式を使用します。

#### **pagp learn-method** {**aggregation-port** | **physical-port**} **no pagp learn-method**

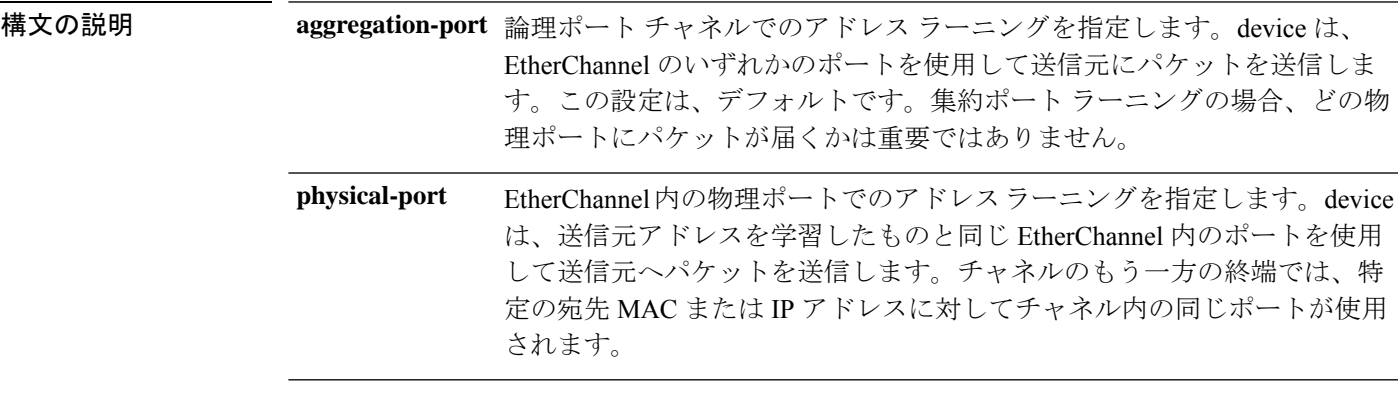

- コマンド デフォルト デフォルトは、aggregation-port(論理ポート チャネル)です。
- コマンド モード インターフェイス コンフィギュレーション

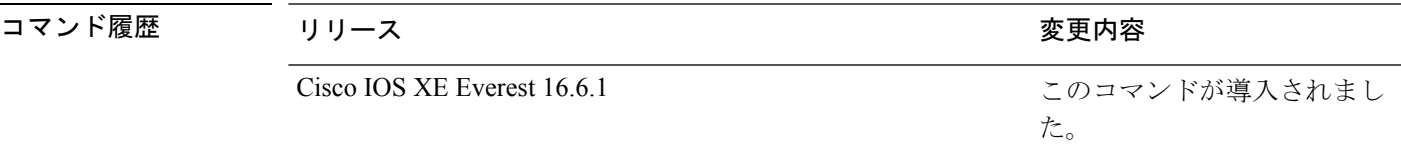

使用上のガイドライン 学習方式は、リンクの両端で同一の設定にする必要があります。

コマンドラインインターフェイス(CLI)で**physical-port**キーワードが指定された場合でも、 deviceがサポートするのは集約ポートでのアドレスラーニングのみです。**pagplearn-method**お よび **pagp port-priority** インターフェイス コンフィギュレーション コマンドは device のハード ウェアには影響を及ぼしませんが、物理ポートによるアドレスラーニングのみをサポートして いるデバイスと PAgP の相互運用性を確保するために必要です。

deviceのリンクパートナーが物理ラーナーである場合、**pagp learn-method physical-port** イン ターフェイスコンフィギュレーションコマンドを使用して物理ポートラーナーとしてdeviceを 設定することを推奨します。また、**port-channelload-balance src-mac**グローバルコンフィギュ レーションコマンドを使用して、送信元MACアドレスに基づいて負荷分散方式を設定するこ とを推奨します。**pagp learn-method** インターフェイス コンフィギュレーション コマンドは、 このような場合にのみ使用してください。

次の例では、EtherChannel 内の物理ポート上のアドレスを学習するように学習方式を 設定する方法を示します。

デバイス(config-if)# **pagp learn-method physical-port**

次の例では、EtherChannel 内のポート チャネル上のアドレスを学習するように学習方 式を設定する方法を示します。

デバイス(config-if)# **pagp learn-method aggregation-port**

設定を確認するには、**show running-config** 特権 EXEC コマンドまたは **show pagp** *channel-group-number* **internal** 特権 EXEC コマンドを入力します。

### <span id="page-30-0"></span>**pagp port-priority**

EtherChannel を経由してすべての Port Aggregation Protocol (PAgP) トラフィックが送信される ポートを選択するには、インターフェイスコンフィギュレーションモードで**pagpport-priority** コマンドを使用します。EtherChannel で使用されていないすべてのポートがホットスタンバイ モードにあり、現在選択されているポートやリンクに障害が発生した場合、これらのポートは 稼働状態にできます。デフォルト設定に戻すには、このコマンドの **no** 形式を使用します。

#### **pagp port-priority** *priority* **no pagp port-priority**

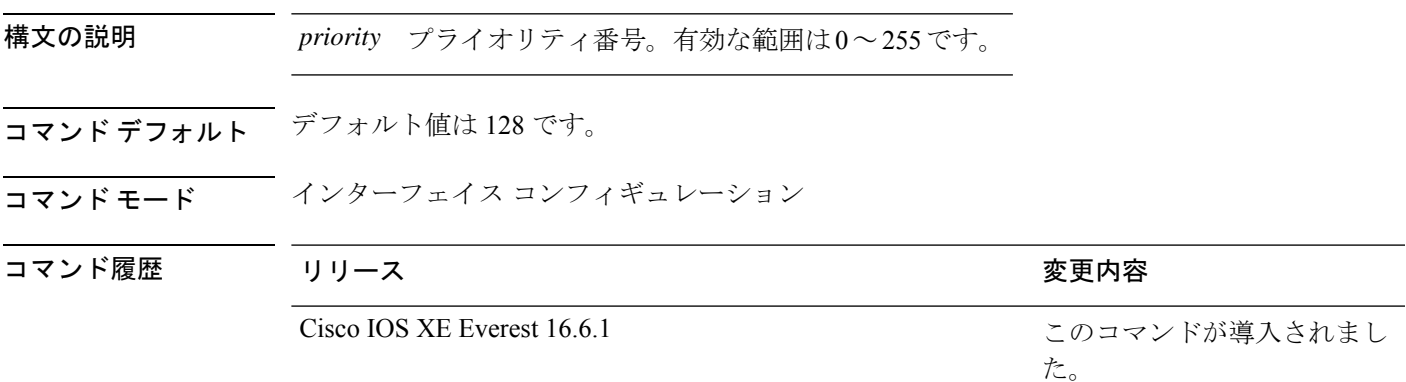

使用上のガイドライン 同じEtherChannel内で動作可能でメンバーシップを持つ物理ポートの中で最も高いプライオリ ティを持つポートが、PAgP 送信用として選択されます。

> コマンドラインインターフェイス(CLI)で**physical-port**キーワードが指定された場合でも、 deviceがサポートするのは集約ポートでのアドレスラーニングのみです。**pagplearn-method**お よび **pagp port-priority** インターフェイス コンフィギュレーション コマンドはdeviceのハード ウェアには影響を及ぼしませんが、Catalyst 1900 スイッチなど、物理ポートによるアドレス ラーニングのみをサポートしているデバイスと PAgP の相互運用性を確保するために必要で す。

> deviceのリンクパートナーが物理ラーナーである場合、**pagp learn-method physical-port** イン ターフェイスコンフィギュレーションコマンドを使用して物理ポートラーナーとしてdeviceを 設定することを推奨します。また、**port-channelload-balance src-mac**グローバルコンフィギュ レーションコマンドを使用して、送信元MACアドレスに基づいて負荷分散方式を設定するこ とを推奨します。**pagp learn-method** インターフェイス コンフィギュレーション コマンドは、 このような場合にのみ使用してください。

次の例では、ポート プライオリティを 200 に設定する方法を示します。

デバイス(config-if)# **pagp port-priority 200**

設定を確認するには、**show running-config** 特権 EXEC コマンドまたは **show pagp** *channel-group-number* **internal** 特権 EXEC コマンドを入力します。

## <span id="page-31-0"></span>**port-channel**

自動作成された EtherChannel を手動チャネルに変換して、設定を EtherChannel に追加するに は、特権 EXEC モードで **port-channel** コマンドを使用します。

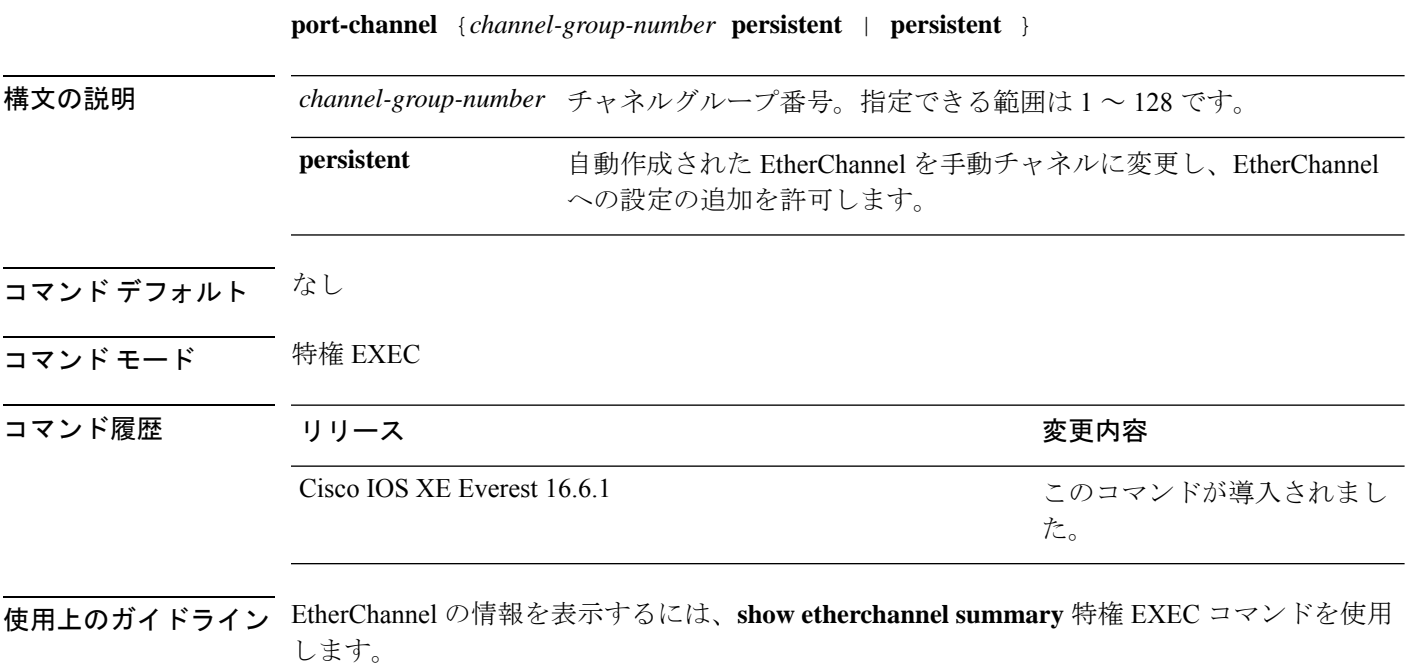

<sup>例</sup> この例では、自動作成されたEtherChannelを手動チャネルに変換する方法を示します。

デバイス# **port-channel 1 persistent**

## <span id="page-32-0"></span>**port-channel auto**

スイッチ上の Auto-LAG 機能をグローバルで有効にするには、グローバル コンフィギュレー ション モードで **port-channel auto** コマンドを使用します。スイッチ上の Auto-LAG 機能をグ ローバルで無効にするには、このコマンドの **no** 形式を使用します。

#### **port-channel auto no port-channel auto**

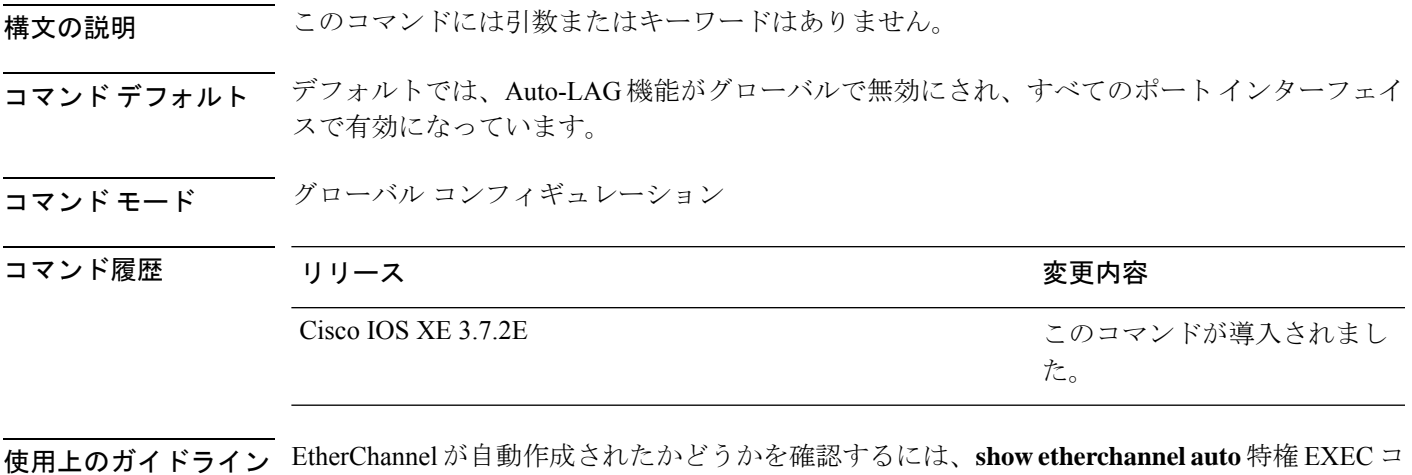

- マンドを使用します。
- 

<sup>例</sup> 次に、スイッチの Auto-LAG 機能を有効にする例を示します。

デバイス(config)# **port-channel auto**

## <span id="page-33-0"></span>**port-channel load-balance**

EtherChannelのポート間での負荷分散方式を設定するには、グローバルコンフィギュレーショ ンモードで**port-channelload-balance**コマンドを使用します。ロードバランシングメカニズム をデフォルト設定に戻すには、このコマンドの **no** 形式を使用します。

**port-channel load-balance** {**dst-ip**|**dst-mac** | **dst-mixed-ip-port** | **dst-port** | **extended**|**src-dst-ip** |**src-dst-mac** | **src-dst-mixed-ip-port** | **src-dst-port** |**src-ip**|**src-mac** | **src-mixed-ip-port** | **src-port**} **no port-channel load-balance**

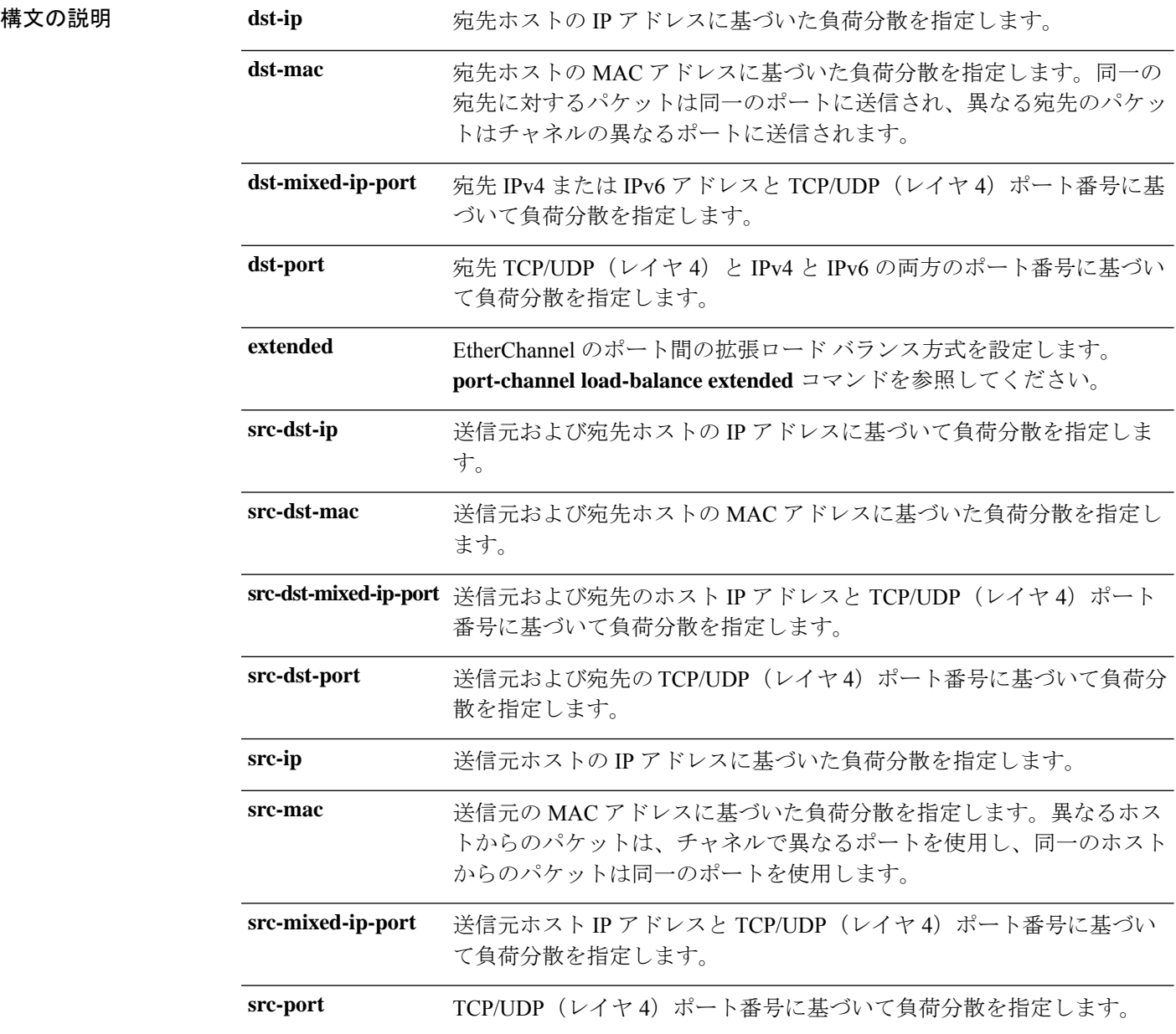

I

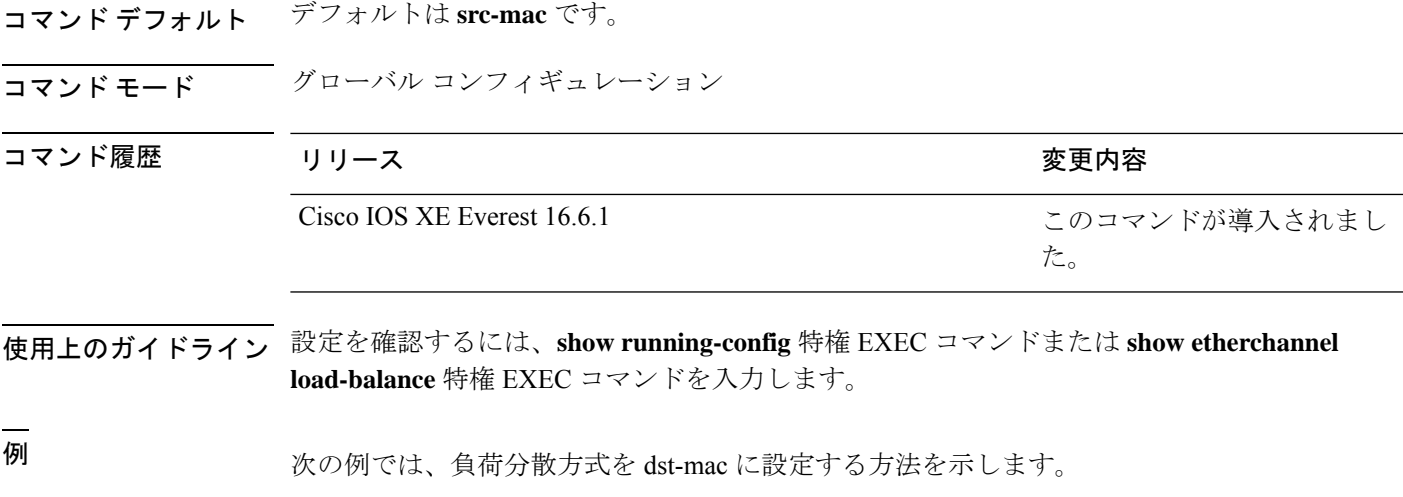

デバイス(config)# **port-channel load-balance dst-mac**

## <span id="page-35-0"></span>**port-channel load-balance extended**

EtherChannelのポート間での負荷分散方式の組み合わせを設定するには、グローバルコンフィ ギュレーション モードで **port-channelload-balance extended** コマンドを使用します。拡張ロー ドバランシング メカニズムをデフォルト設定に戻すには、このコマンドの **no** 形式を使用しま す。

**port-channel load-balance extended**[{**dst-ip** | **dst-mac** | **dst-port** | **ipv6-label** | **l3-proto** | **src-ip** | **src-mac** | **src-port**}] **no port-channel load-balance extended**

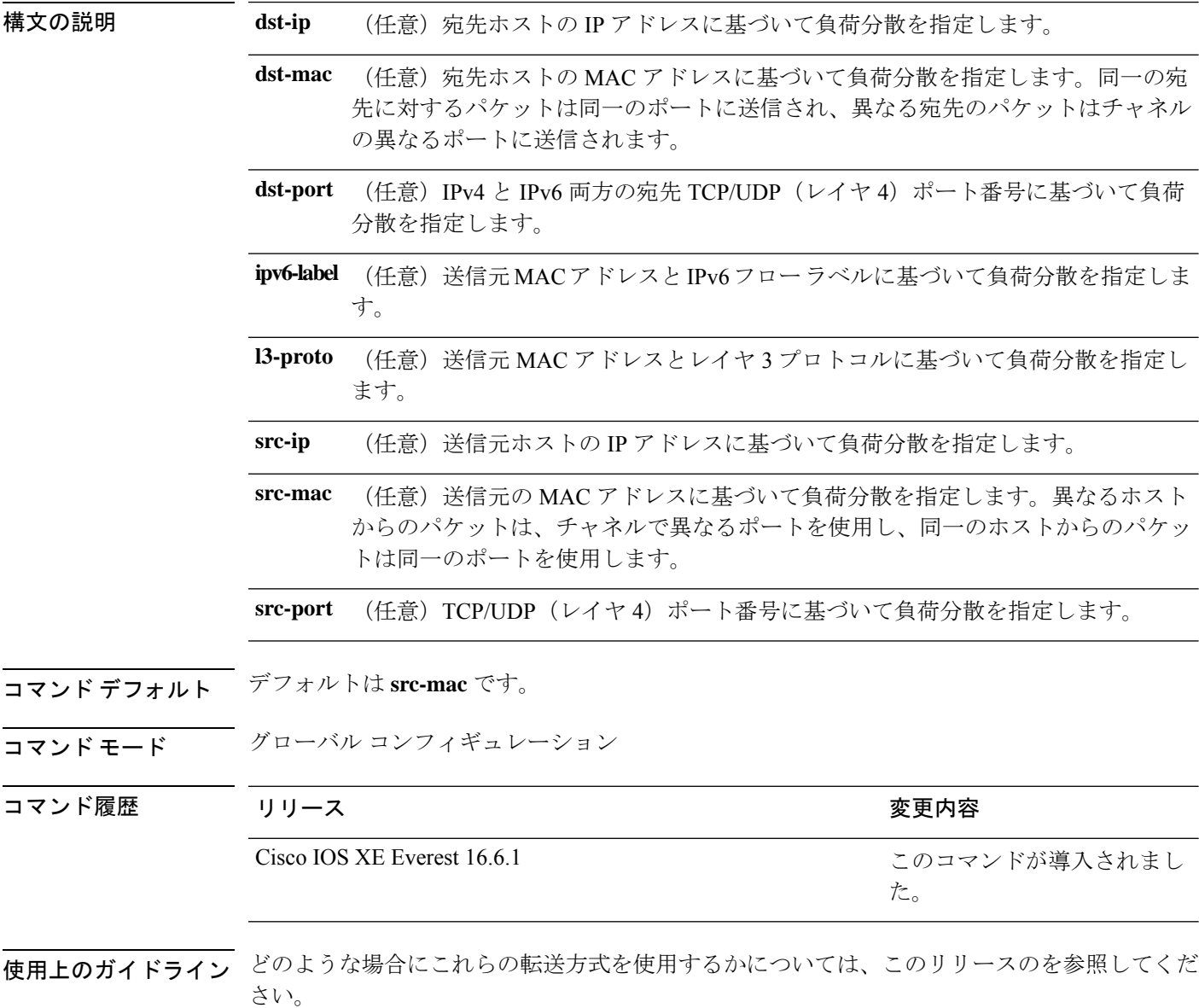
設定を確認するには、**show running-config** 特権 EXEC コマンドまたは **show etherchannel load-balance** 特権 EXEC コマンドを入力します。

-<br>-<br>例 わりのなく、拡張負荷分散方式を設定する例を示します。

デバイス(config)# **port-channel load-balance extended dst-ip dst-mac src-ip**

## **port-channel min-links**

ポートチャネルがアクティブになるように、リンクアップ状態で、EtherChannel にバンドルす る必要があるLACPポートの最小数を定義するには、インターフェイスコンフィギュレーショ ン モードで **port-channel min-links** コマンドを使用します。デフォルト設定に戻すには、この コマンドの **no** 形式を使用します。

**port-channel min-links** *min\_links\_number* **no port-channel min-links**

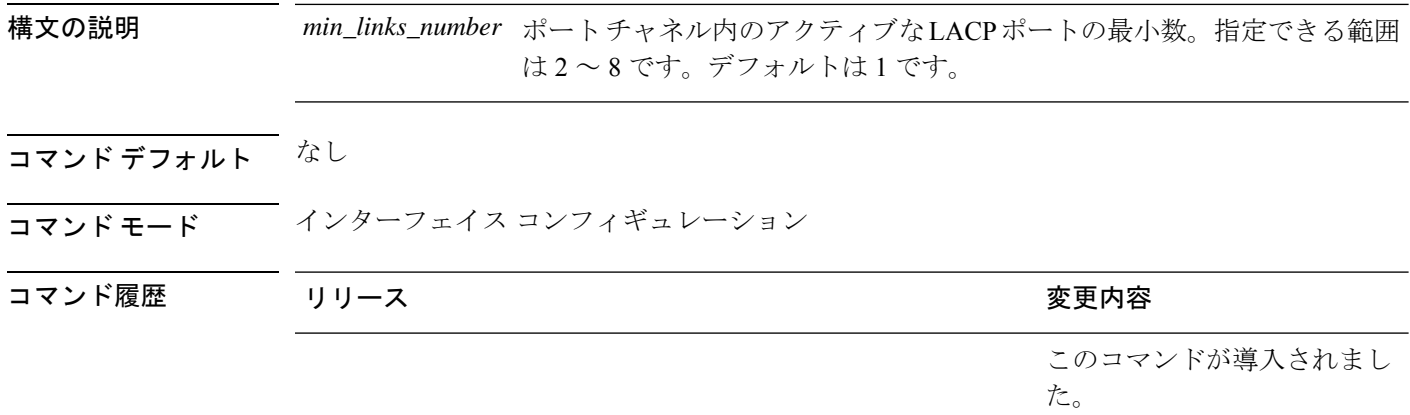

使用上のガイドライン LACP チャネル グループは、同じタイプのイーサネット ポートを 16 個まで保有できます。最 大 8 個をアクティブに、最大 8 個をホットスタンバイ モードにできます。LACP チャネルグ ループに9つ以上のポートがある場合、リンクの制御側終端にあるdeviceは、ポートプライオ リティを使用して、チャネルにバンドルするポートおよびホットスタンバイモードに置くポー トを判別します。他のdevice(リンクの非制御側終端)上のポートプライオリティは無視され ます。

> **port-channel min-links** コマンドには、**lacp max-bundle** コマンドで指定される数より小さい数 を指定する必要があります。

> ホットスタンバイモード(ポートステートフラグのHで出力に表示)にあるポートを判断する には、**show etherchannel summary** 特権 EXEC コマンドを使用します。

次に、ポート チャネル 2 がアクティブになる前に、少なくとも 3 個のアクティブな LACP ポートを指定する例を示します。

デバイス(config)# **interface port-channel 2** デバイス(config-if)# **port-channel min-links 3**

## **rep admin vlan**

Resilient Ethernet Protocol (REP) の REP 管理 VLAN を設定して、ハードウェアフラッドレイヤ (HFL)メッセージを送信するには、グローバル コンフィギュレーション モードで **repadmin vlan** コマンドを使用します。VLAN 1 が管理 VLAN になるようにデフォルトの設定に戻すに は、このコマンドの **no** 形式を使用します。

**rep admin vlan** *vlan-id* **no rep admin vlan**

構文の説明 *vlan-id* 48ビットスタティックMACアドレス。

コマンド デフォルト 管理 VLAN のデフォルト値は VLAN 1 です。

コマンド モード グローバル コンフィギュレーション (config)

コマンド履歴 リリース りゅうしょう しゅうしょう 変更内容 このコマンドが追加されまし た。

使用上のガイドライン REP 管理 VLAN の範囲は 2 ~ 4094 です。

管理 VLAN を設定しない場合、デフォルト VLAN は VLAN 1 です。デフォルトの VLAN 1 は 常に設定されています。ルータとセグメント上には管理 VLAN は 1 つだけとなります。

設定を確認するには、 **show interfaces rep detail** 特権 EXEC コマンドを入力します。

次に、VLAN 100 を REP 管理 VLAN として設定する例を示します。

デバイス(config)# **rep admin vlan 100**

## **rep block port**

REPプライマリエッジポートでREPVLANロードバランシングを設定するには、インターフェ イス コンフィギュレーション モードで **rep block port** コマンドを使用します。VLAN 1 が管理 VLAN になるようにデフォルトの設定に戻すには、このコマンドの **no** 形式を使用します。

**rep block port** {**id** *port-id* | *neighbor-offset* | **preferred**} **vlan** {*vlan-list* | **all**} **no rep block port** {**id** *port-id* | *neighbor-offset* | **preferred**}

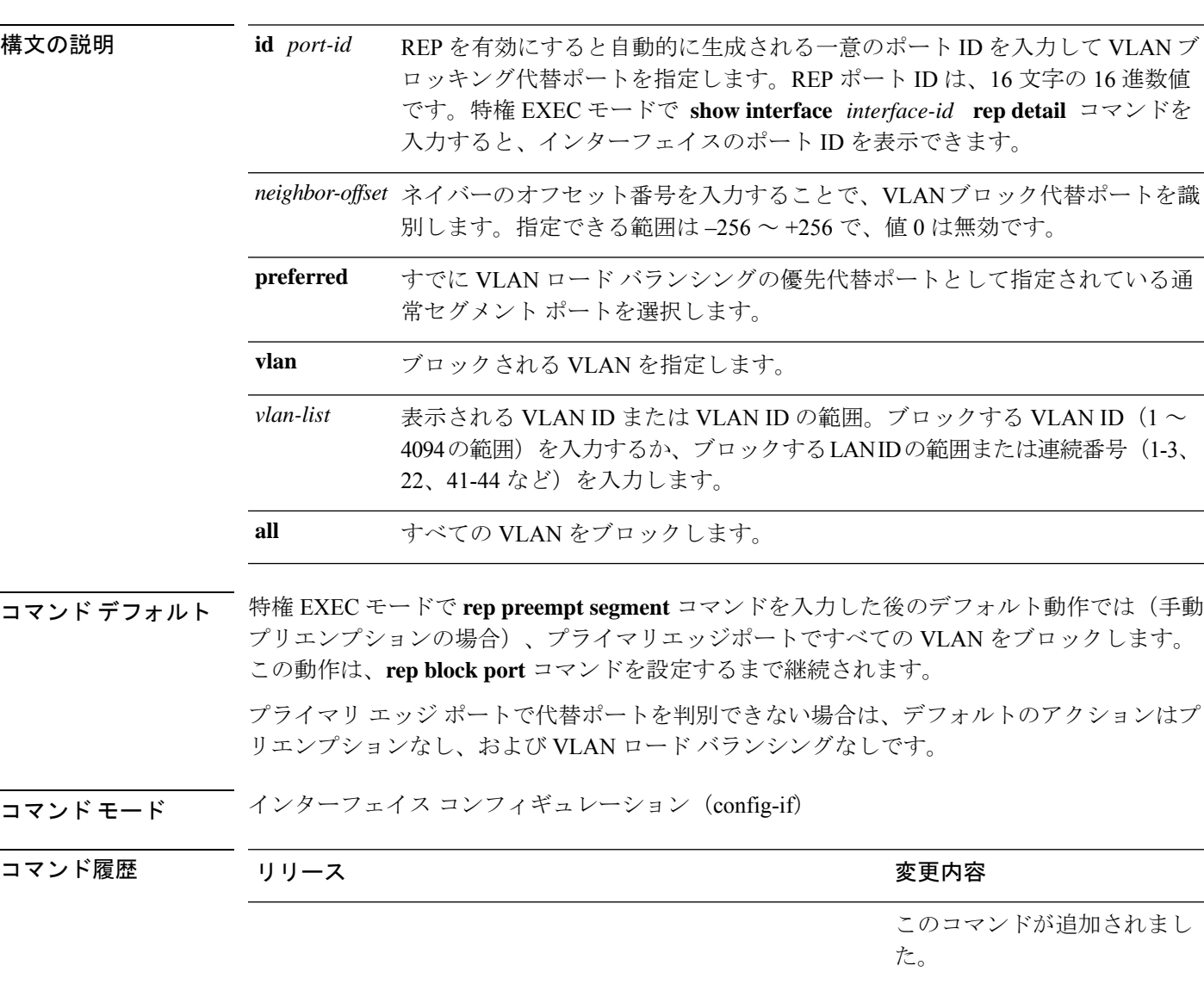

使用上のガイドライン このコマンドは、REP プライマリ エッジ ポート上に入力する必要があります。

オフセット番号を入力して代替ポートを選択する場合、オフセット番号はエッジポートのダウ ンストリーム ネイバー ポートを識別します。プライマリ エッジ ポートはオフセット番号 1 で す。1 を超える正数はプライマリ エッジ ポートのダウンストリーム ネイバーを識別します。 負の番号は、セカンダリエッジポート(オフセット番号-1)とダウンストリーム ネイバーを 識別します。番号 1 はプライマリ エッジ ポート自体のオフセット番号なので、オフセット番 号 1 は入力しないでください。

インターフェイス コンフィギュレーション モードで、 **rep preempt delay seconds** コマンドを 入力することでプリエンプション遅延時間を設定しており、リンク障害とリカバリが発生した 場合、別のリンク障害が発生することなく設定したプリエンプション期間が経過すると、VLAN ロードバランシングが開始されます。ロードバランシング設定で指定された代替ポートは、設 定された VLAN をブロックし、その他すべてのセグメント ポートのブロックを解除します。 プライマリ エッジ ポートで VLAN バランシングの代替ポートを決定できない場合、デフォル トのアクションはプリエンプションなしになります。

セグメント内のポートごとに、一意のポートIDが割り当てられます。ポートのポートIDを判 別するには、特権 EXEC モードで **show interfaces** *interface-id* **rep detail** コマンドを入力しま す。

次に、REP VLAN ロード バランシングを設定する例を示します。

デバイス(config)# **interface TenGigabitEthernet 4/1** デバイス(config-if)# **rep block port id 0009001818D68700 vlan 1-100**

## **rep lsl-age-timer**

REP リンクステータスレイヤ (LSL) のエージアウトタイマー値を設定するには、インター フェイス コンフィギュレーション モードで **replsl-age-timer** コマンドを使用します。デフォル トのエージアウトタイマー値に戻すには、このコマンドの **no** 形式を使用します。

**rep lsl-age-timer** *milliseconds* **no rep lsl-age-timer** *milliseconds*

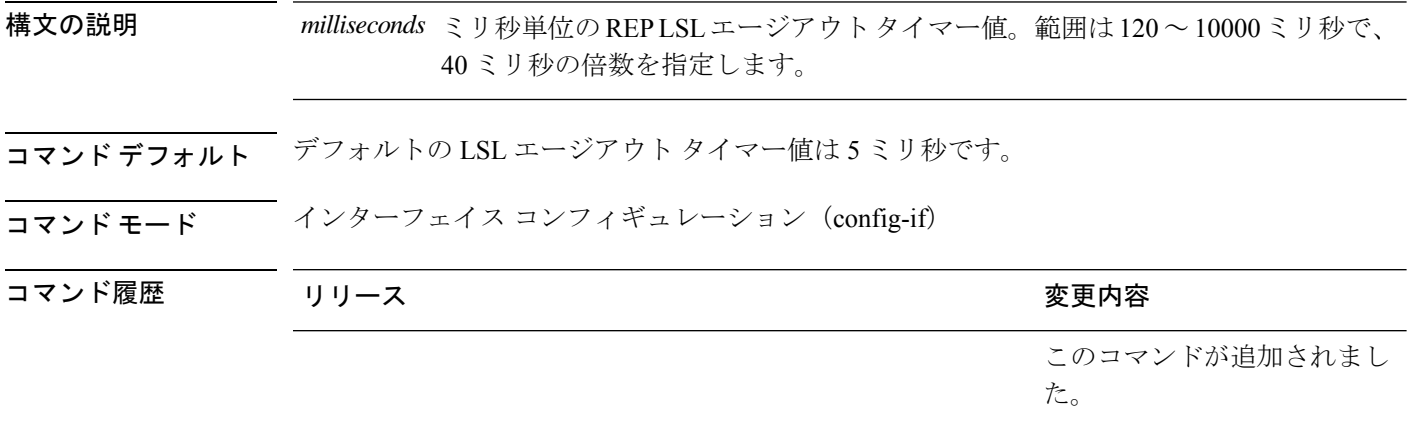

使用上のガイドライン **rep lsl-age-timer** コマンドは、REP LSL エージアウトタイマー値を設定するために使用されま す。REP の設定可能なタイマーを設定する際には、最初に REP LSL の再試行回数を設定し、 その後、REP LSL のエージアウト タイマー値を設定することを推奨します。

次に、REP LSL エージアウト タイマー値を設定する例を示します。

デバイス(config)# **interface TenGigabitEthernet 4/1** デバイス(config-if)# **rep segment 1 edge primary** デバイス(config-if)# **rep lsl-age-timer 2000**

## **rep lsl-retries**

REP リンクステータスレイヤ (LSL) の再試行回数を設定するには、インターフェイス コン フィギュレーション モードで **rep lsl-retries** コマンドを使用します。デフォルトの再試行回数 に戻すには、このコマンドの **no** 形式を使用します。

**rep lsl-retries** *number-of-retries* **no rep lsl-retries** *number-of-retries*

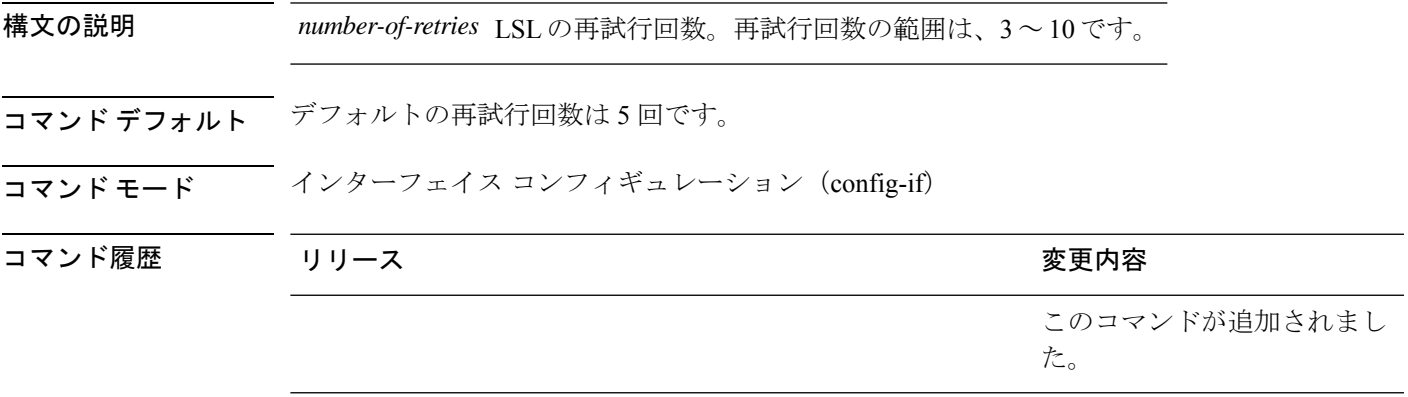

使用上のガイドライン **replsl-retries**コマンドは、REPリンクを無効にする前に再試行回数を設定するために使用され ます。REPの設定可能なタイマーを設定する際には、最初にREPLSLの再試行回数を設定し、 その後、REP LSL のエージアウト タイマー値を設定することを推奨します。

次に、REP LSL の再試行回数を設定する例を示します。

デバイス(config)# **interface TenGigabitEthernet 4/1** デバイス(config-if)# **rep segment 2 edge primary**

# **rep preempt delay**

セグメントポートの障害およびリカバリの発生後、REPVLANロードバランシングがトリガー されるまでの待機時間を設定するには、インターフェイス コンフィギュレーション モードで **rep preempt delay** コマンドを使用します。設定した遅延を削除するには、このコマンドの **no** 形式を使用します。

**rep preempt delay** *seconds* **no rep preempt delay**

構文の説明 REP プリエンプションを遅延する秒数です。範囲は 15 ~ 300 秒です。デフォルトは *seconds* 遅延なしの手動プリエンプションです。

コマンドデフォルト<br> ションです。

#### コマンド モード インターフェイス コンフィギュレーション (config-if)

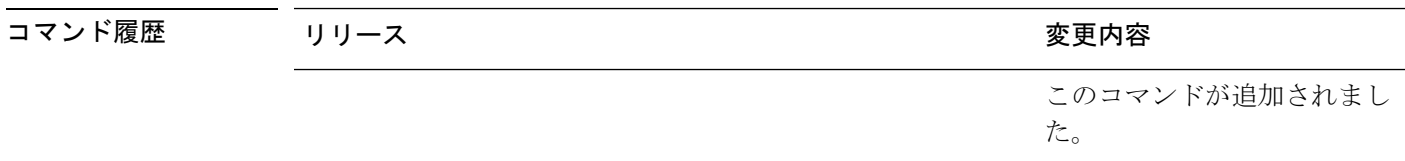

使用上のガイドライン このコマンドは、REP プライマリ エッジ ポート上に入力する必要があります。

リンク障害とリカバリ後に自動的に VLAN ロード バランシングをトリガーする場合、このコ マンドを入力してプリエンプション時間遅延を設定する必要があります。

VLAN ロード バランシングが設定されている場合、セグメント ポート障害とリカバリの後、 VLAN ロード バランシングが発生する前に REP プライマリ エッジ ポートで遅延タイマーが起 動されます。各リンク障害が発生した後にタイマーが再起動することに注意してください。タ イマーが満了となると、(**rep block port** インターフェイス コンフィギュレーション コマンド を使用して設定された)VLAN ロードバランシングを実行するように REP プライマリエッジ が代替ポートに通知し、新規トポロジ用のセグメントが準備されます。設定された VLAN リ ストは代替ポートでブロックされ、他のすべての VLAN はプライマリ エッジ ポートでブロッ クされます。

設定を確認するには、 **show interfaces rep** 特権 EXEC コマンドを入力します。

次に、プライマリ エッジ ポートで REP プリエンプション時間遅延を 100 秒に設定す る例を示します。

デバイス(config)# **interface TenGigabitEthernet 4/1** デバイス(config-if)# **rep preempt delay 100**

### **rep preempt segment**

セグメントでREP VLANロードバランシングを手動で開始するには、特権EXECモードで **rep preempt segment** コマンドを使用します。

**rep preempt segment** *segment-id*

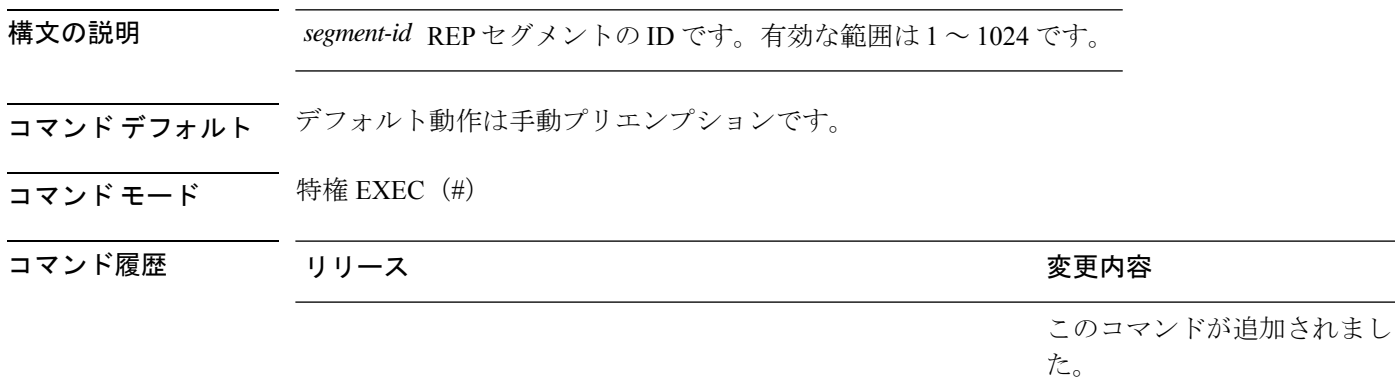

使用上のガイドライン ルータのプライマリ エッジ ポートがあるセグメントで、次のコマンドを入力します。

VLAN ロード バランシングのプリエンプションを設定する前に、他のすべてのセグメントの 設定が完了していることを確認してください。VLANロードバランシングのプリエンプション はネットワークを中断する可能性があるため、**rep preempt segment** *segment-id* コマンドを入 力すると、このコマンドの実行前に確認メッセージが表示されます。

プライマリエッジポートで、インターフェイスコンフィギュレーションモードから **reppreempt delay** *seconds* コマンドを入力せずに、プリエンプション時間遅延を設定する場合、デフォル ト設定はセグメントでの VLAN ロードバランシングの手動トリガーです。 **show rep topology** 特権EXECコマンドを使用して、セグメント内のどのポートがプライマリエッジポートである かを確認します。

VLAN ロード バランシングを設定しない場合、このコマンドを入力するとデフォルトの動作 になります(プライマリ エッジ ポートですべての VLAN がブロックされます)。

REP プライマリエッジポートのインターフェイス コンフィギュレーション モードで **repblock port** コマンドを入力して VLAN ロードバランシングを設定してから、手動でプリエンプショ ンを開始します。

次に、セグメント 100 で REP プリエンプションを手動でトリガーする例を示します。

デバイス# **rep preempt segment 100**

### **rep segment**

インターフェイスで REP を有効にし、そのインターフェイスにセグメント ID を割り当てるに は、インターフェイスコンフィギュレーションモードで **repsegment**コマンドを使用します。 インターフェイスで REP を無効にするには、このコマンドの **no** 形式を使用します。

**rep segment** *segment-id* [**edge** [**no-neighbor**] [**primary**]] [**preferred**] **no rep segment**

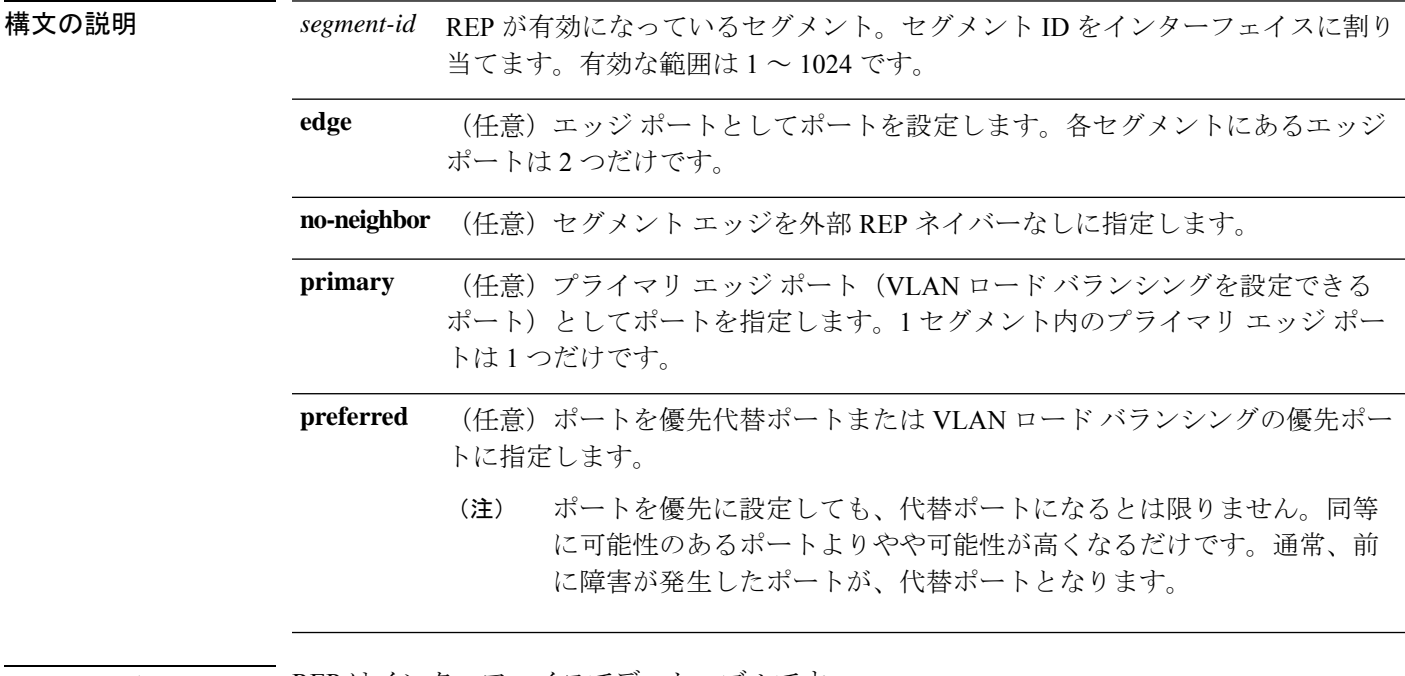

- コマンド デフォルト REP はインターフェイスでディセーブルです。
- コマンド モード インターフェイス コンフィギュレーション(config-if)

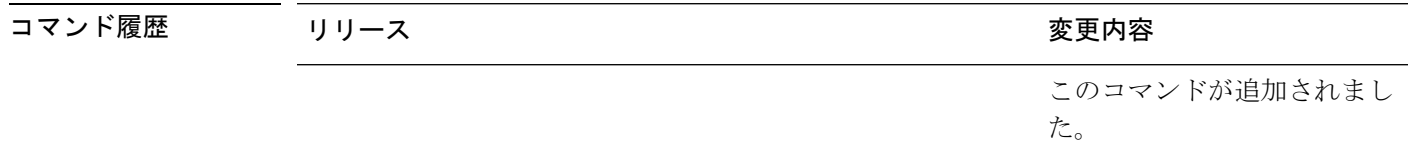

使用上のガイドライン REP ポートは、レイヤ 2 IEEE 802.1Q または 802.1AD ポートのいずれかである必要がありま す。各 REP セグメント上には、プライマリ エッジ ポートと、セカンダリ エッジ ポートとし て機能するポートの、2 種類のエッジ ポートを設定しなければいけません。

> REP がルータの 2 つのポートでイネーブルの場合、両方のポートが通常セグメント ポートま たはエッジ ポートである必要があります。REP ポートは以下の規則に従います。

• 1 つのルータ上で 1 つのポートだけがセグメントで設定される場合、このポートは 1 つの エッジ ポートである必要があります。

- 1 つのルータ上で 2 つのポートが同じセグメントに属する場合、どちらのポートも通常セ グメント ポートである必要があります。
- 1 つのルータ上で 2 つのポートが同じセグメントに属し、1 つがエッジ ポートとして設定 され、もう 1 つが通常のセグメント ポートとして設定された場合(設定ミス)、エッジ ポートは通常のセグメント ポートとして処理されます。

REP インターフェイスはブロック ステートで起動し、安全にブロック解除可能と通知される までブロックステートのままになります。突然の接続切断を避けるために、これを意識してお く必要があります。

REP がインターフェイスでイネーブルの場合、デフォルトでは通常のセグメント ポートであ るポートに対してイネーブルになります。

次に、通常(非エッジ)セグメント ポートで REP を有効にする例を示します。

デバイス(config)# **interface TenGigabitEthernet 4/1** デバイス(config-if)# **rep segment 100**

次に、ポートで REP を有効にし、そのポートを REP プライマリ エッジ ポートとして 指定する例を示します。

デバイス(config)# **interface TenGigabitEthernet 4/1** デバイス(config-if)# **rep segment 100 edge primary**

次に、ポートで REP を有効にし、そのポートを REP セカンダリ エッジ ポートとして 指定する例を示します。

デバイス(config)# **interface TenGigabitEthernet 4/1** デバイス(config-if)# **rep segment 100 edge**

次に、REP をネイバーなしの エッジ ポートとして有効にする例を示します。

デバイス(config)# **interface TenGigabitEthernet 4/1** デバイス(config-if)# **rep segment 1 edge no-neighbor primary**

### **rep stcn**

セグメントトポロジ変更通知(STCN)を他のインターフェイスまたは他のセグメントに送信 するように REP エッジポートを設定するには、インターフェイス コンフィギュレーション モードで **repstcn** コマンドを使用します。インターフェイスまたはセグメントへの STCN の送 信を無効にするには、このコマンドの **no** 形式を使用します。

**rep stcn** {**interface** *interface-id* | **segment** *segment-id-list*} **no rep stcn** {**interface** | **segment**}

構文の説明 STCNを受信する物理インターフェイスまたはポートチャネルを指定 **interface** *interface-id* します。 **segment** *segment-id-list* STCNを受信する 1 つの REP セグメントまたはセグメントの一覧を指 定します。セグメントの範囲は 1 ~ 1024 です。また、一連のセグメ ント(たとえば 3 ~ 5、77、100)を設定することもできます。 コマンドデフォルト 他のインターフェイスおよびセグメントへの STCN 送信は、無効になっています。 コマンド モード インターフェイス コンフィギュレーション (config-if) コマンド履歴 リリース りっかん しゅうしょう かんこう 変更内容

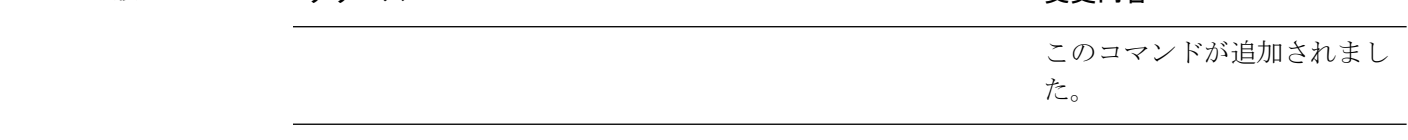

使用上のガイドライン このコマンドは、1 つ以上のセグメントまたは 1 つのインターフェイスに STCN を送信先する ために、セグメント エッジ ポートで入力します。設定を確認するには、 **show interfaces rep detail** 特権 EXEC コマンドを入力します。

> 次に、セグメント 25 ~ 50 に STCN を送信するように REP エッジ ポートを設定する例 を示します。

デバイス(config)# **interface TenGigabitEthernet 4/1** デバイス(config-if)# **rep stcn segment 25-50**

# **show etherchannel**

チャネルの EtherChannel 情報を表示するには、ユーザ EXEC モードで **show etherchannel** コマ ンドを使用します。

**show etherchannel** [{*channel-group-number* | {**detail** | **port** | **port-channel** | **protocol** | **summary** }}] | [{**detail** | **load-balance** | **port** | **port-channel** | **protocol** | **summary**}]

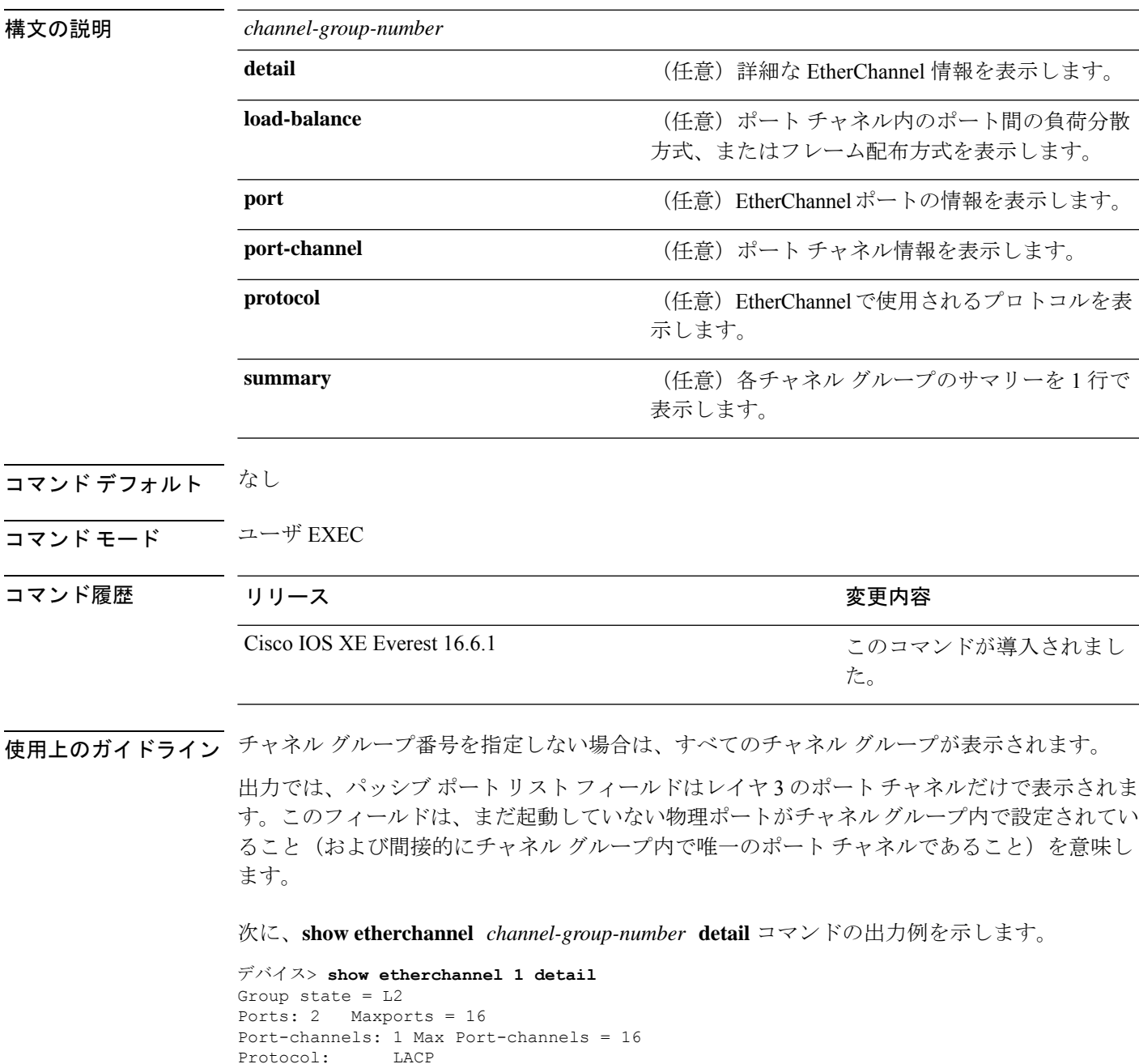

Ports in the group:

```
-------------------
Port: Gi1/0/1
 ------------
Port state = Up Mstr In-Bndl
Channel group = 1 Mode = Active Gcchange = -<br>Port-channel = P_01GC = -<br>Police = - Pseudo port-
Port-channel = Po1GC = - Pseudo port-channel = Po1
Port index = 0Load = 0x00 Protocol = LACP
Flags: S - Device is sending Slow LACPDUs F - Device is sending fast LACPDU
     A - Device is in active mode. P - Device is in passive mode.
Local information:
                      LACP port Admin Oper Port Port
Port Flags State Priority Key Key Number State<br>
Gil/0/1 SA bndl 32768 0x1 0x1 0x101 0x3D<br>
Gil/0/2 A bndl 32768 0x0 0x1
Gi1/0/1 SA bndl 32768 0x1 0x1 0x101 0x3D
Gi1/0/2 A bndl 32768 0x0 0x1 0x0 0x3D
Age of the port in the current state: 01d:20h:06m:04s
                 Port-channels in the group:
                 ----------------------
Port-channel: Po1 (Primary Aggregator)
Age of the Port-channel = 01d:20h:20m:26sLogical slot/port = 10/1 Number of ports = 2
HotStandBy port = null<br>Port state = Port-
                = Port-channel Ag-Inuse
Protocol = LACP
Ports in the Port-channel:
Index Load Port EC state No of bits
------+------+------+------------------+-----------
0 00 Gi1/0/1 Active 0
0 00 Gi1/0/2 Active 0
Time since last port bundled: 01d:20h:24m:44s Gi1/0/2
```
次に、**show etherchannel** *channel-group-number* **summary** コマンドの出力例を示しま す。

```
デバイス> show etherchannel 1 summary
Flags: D - down P - in port-channel
      I - stand-alone s - suspended
      H - Hot-standby (LACP only)
      R - Layer3 S - Layer2
      u - unsuitable for bundling
      U - in use f - failed to allocate aggregator
      d - default port
Number of channel-groups in use: 1
Number of aggregators: 1
Group Port-channel Protocol Ports
------+-------------+-----------+----------------------------------------
1 Po1(SU) LACP Gi1/0/1(P) Gi1/0/2(P)
```
次に、**show etherchannel** *channel-group-number* **port-channel** コマンドの出力例を示し ます。

デバイス> **show etherchannel 1 port-channel** Port-channels in the group: ---------------------- Port-channel: Po1 (Primary Aggregator) ------------ Age of the Port-channel =  $01d:20h:24m:50s$ Logical slot/port =  $10/1$  Number of ports = 2 Logical slot/port =  $10/1$  Number of ports = 2 Port state = Port-channel Ag-Inuse Protocol = LACP Ports in the Port-channel: Index Load Port EC state No of bits ------+------+------+------------------+----------- 00 Gi1/0/1 Active 0 00 Gi1/0/2 Active 0

Time since last port bundled: 01d:20h:24m:44s Gi1/0/2

#### 次に、**show etherchannel protocol** コマンドの出力例を示します。

デバイス# **show etherchannel protocol** Channel-group listing: ----------------------- Group: 1 ---------- Protocol: LACP Group: 2 ---------- Protocol: PAgP

# **show interfaces rep detail**

すべてのインターフェイスまたは指定されたインターフェイスの詳細な REP 設定とステータ ス(管理 VLAN を含む)を表示するには、特権 EXEC モードで **show interfaces rep detail** コマ ンドを使用します。

**show interfaces** [*interface-id*] **rep detail**

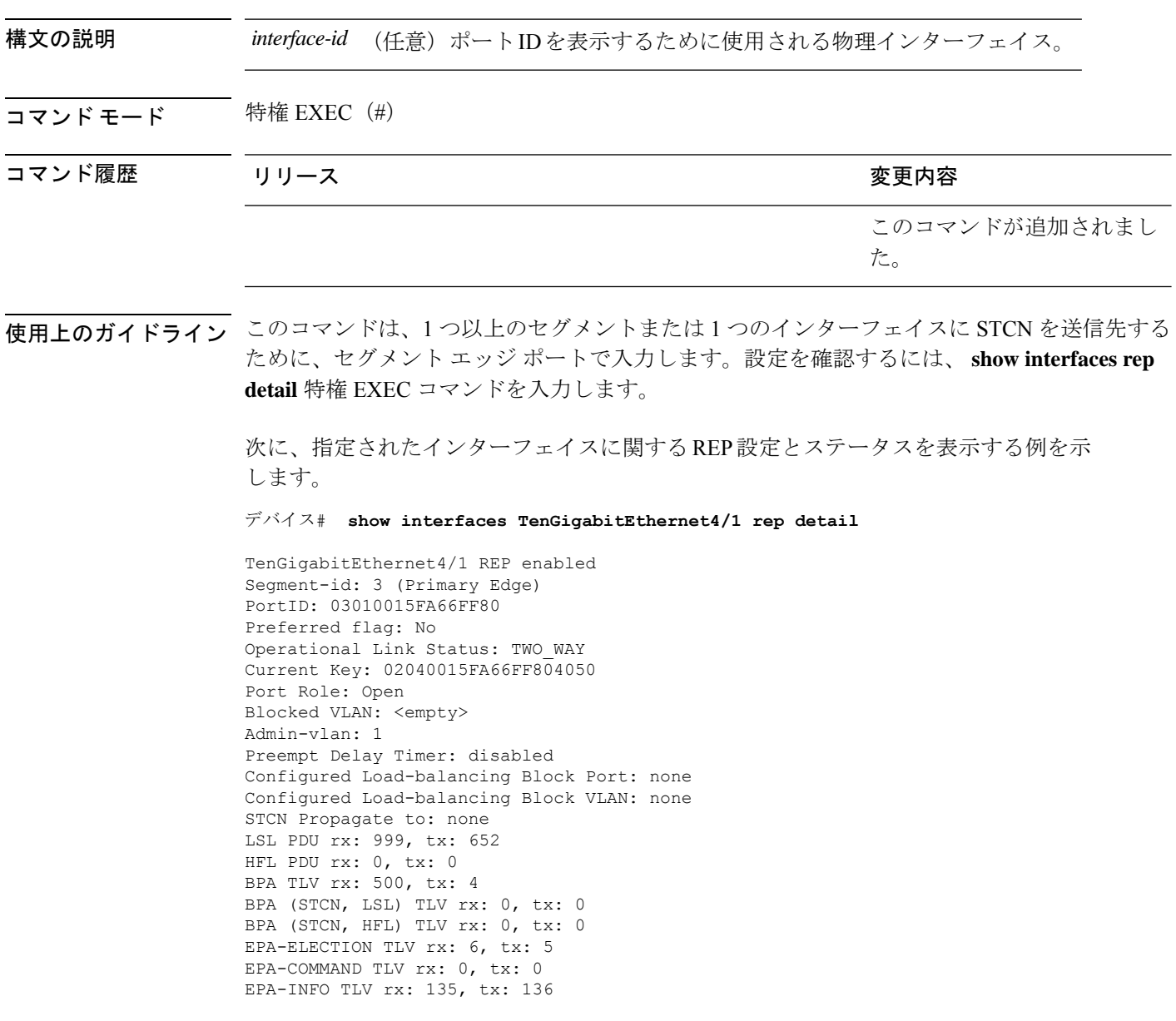

# **show lacp**

Link AggregationControlProtocol(LACP)チャネルグループ情報を表示するには、ユーザEXEC モードで **show lacp** コマンドを使用します。

**show lacp** [*channel-group-number*] {**counters** | **internal** | **neighbor** | **sys-id**}

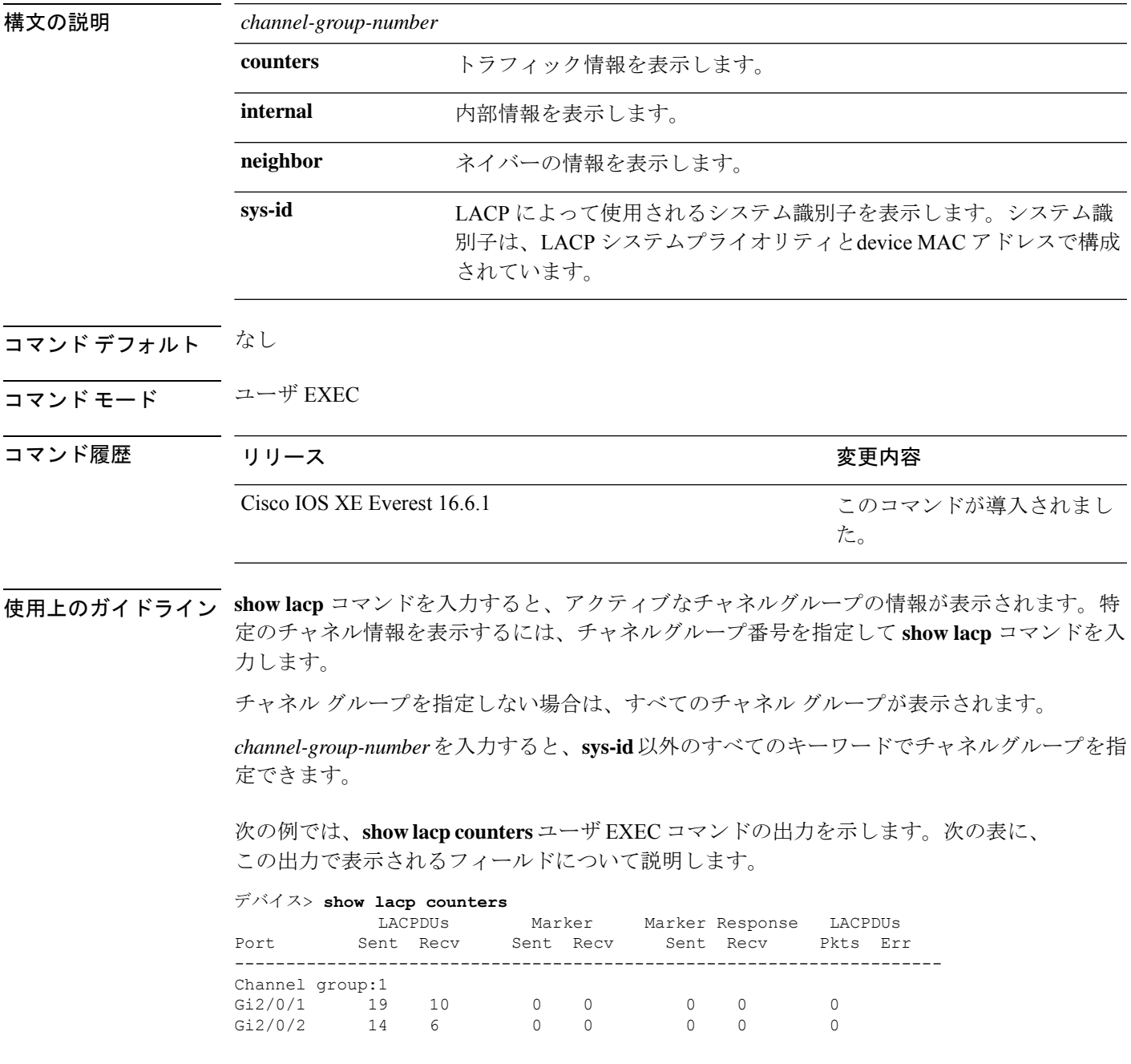

#### 表 **<sup>1</sup> : show lacp counters** のフィールドの説明

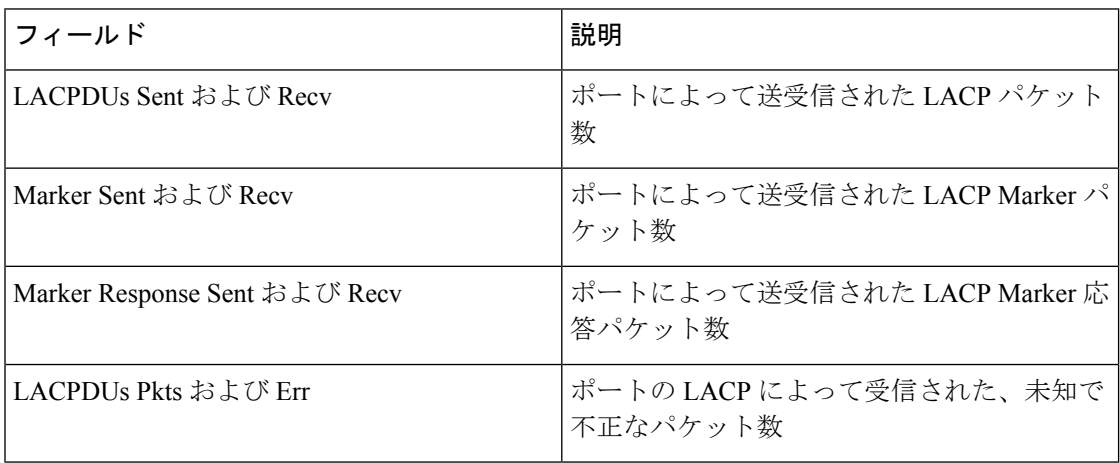

次に、**show lacp internal** コマンドの出力例を示します。

#### デバイス> **show lacp 1 internal**

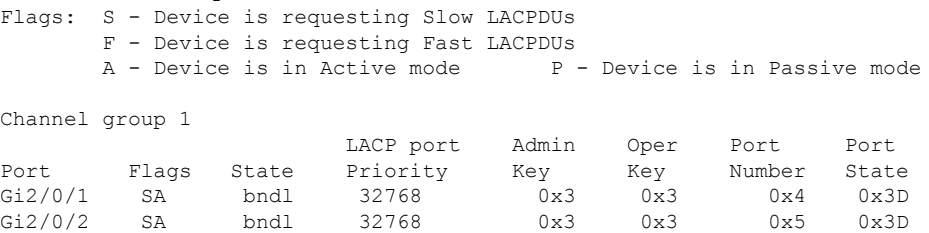

次の表に、出力されるフィールドの説明を示します。

I

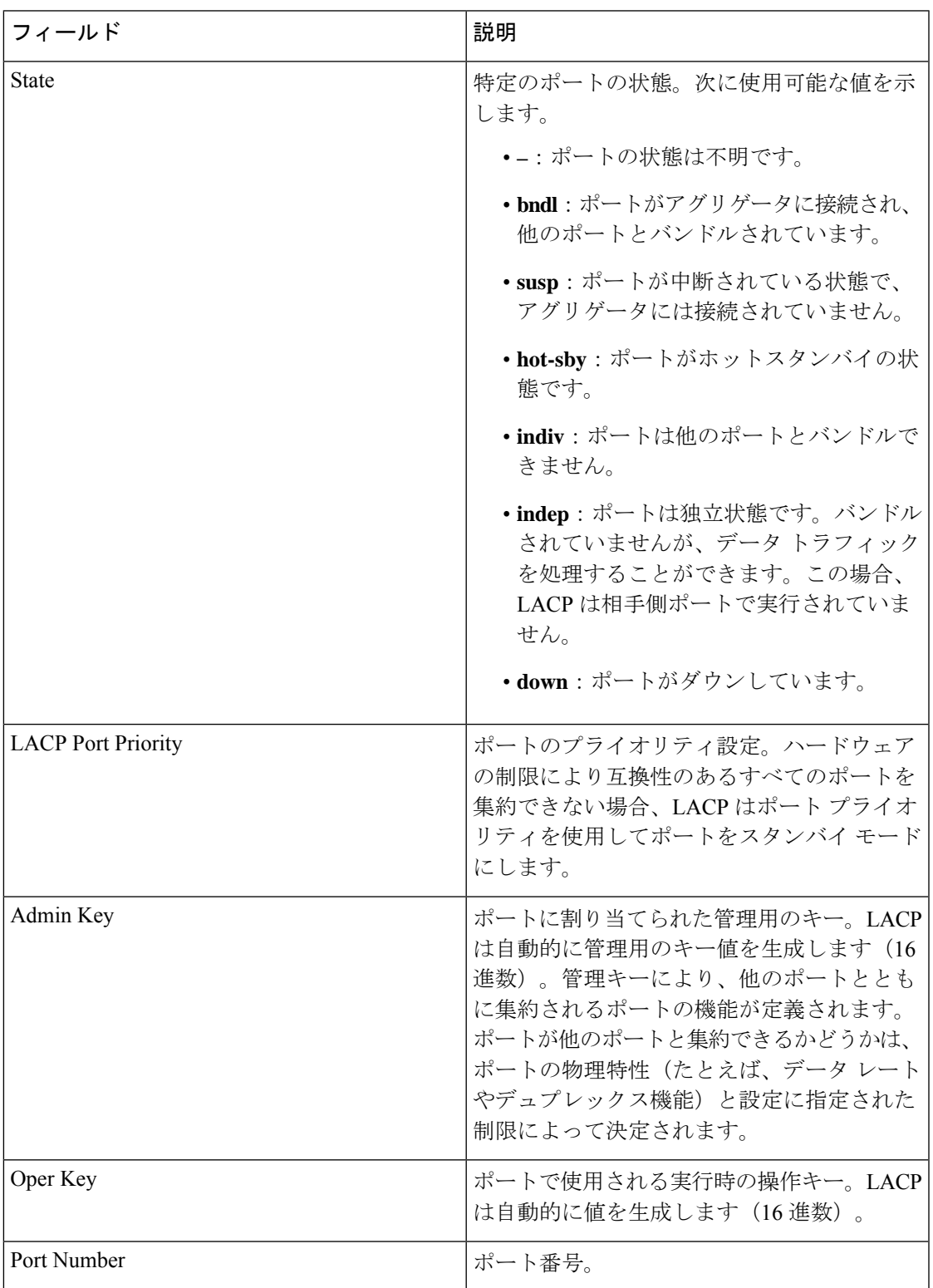

#### 表 **<sup>2</sup> : show lacp internal** のフィールドの説明

レイヤ **2/3**

![](_page_55_Picture_374.jpeg)

次に、**show lacp neighbor** コマンドの出力例を示します。

![](_page_55_Picture_375.jpeg)

次に、**show lacp sys-id** コマンドの出力例を示します。

Port Priority **Oper Key** Port State 32768 0x3 0x3C

デバイス> **show lacp sys-id** 32765,0002.4b29.3a00

Ι

システムIDは、システムプライオリティおよびシステムMACアドレスで構成されて います。最初の 2 バイトはシステム プライオリティ、最後の 6 バイトはグローバルに 管理されているシステム関連の個々の MAC アドレスです。

# **show pagp**

ポート集約プロトコル(PAgP)のチャネルグループ情報を表示するには、EXECモードで**show pagp** コマンドを使用します。

**show pagp** [*channel-group-number*] {**counters** | **dual-active** | **internal** | **neighbor**}

![](_page_57_Picture_275.jpeg)

![](_page_58_Picture_431.jpeg)

<output truncated>

次に、**show pagp 1 internal** コマンドの出力例を示します。

| デバイス> show pagp 1 internal          |                                                                             |
|-------------------------------------|-----------------------------------------------------------------------------|
|                                     | Flags: S - Device is sending Slow hello. C - Device is in Consistent state. |
| A - Device is in Auto mode.         |                                                                             |
| Timers: H - Hello timer is running. | 0 - Quit timer is running.                                                  |
| S - Switching timer is running.     | I - Interface timer is running.                                             |
|                                     |                                                                             |
| Channel group 1                     |                                                                             |

![](_page_58_Picture_432.jpeg)

#### 次に、**show pagp 1 neighbor** コマンドの出力例を示します。

#### デバイス> **show pagp 1 neighbor**

Flags: S - Device is sending Slow hello. C - Device is in Consistent state. A - Device is in Auto mode. <br>P - Device learns on physical port.

#### Channel group 1 neighbors

![](_page_58_Picture_433.jpeg)

# **show platform etherchannel**

プラットフォーム依存 EtherChannel 情報を表示するには、特権 EXEC モードで **show platform etherchannel** コマンドを使用します。

**show platform etherchannel** *channel-group-number* {**group-mask** | **load-balance mac** *src-mac dst-mac* [**ip** *src-ip dst-ip* [**port** *src-port dst-port*]]} [**switch** *switch-number*]

![](_page_59_Picture_240.jpeg)

Ι

# **show platform pm**

プラットフォーム依存のポートマネージャ情報を表示するには、特権 EXEC モードで **show platform pm** コマンドを使用します。

![](_page_60_Picture_106.jpeg)

# **show rep topology**

1セグメントまたは全セグメントのREPトポロジ情報(セグメント内のプライマリおよびセカ ンダリエッジポートを含む)を表示するには、特権 EXEC モードで **show rep topology** コマン ドを使用します。

**show rep topology** [**segment** *segment-id*] [**archive**] [**detail**]

![](_page_61_Picture_316.jpeg)

次に、show rep topology コマンドの出力例を示します。

デバイス# **show rep topology**

![](_page_61_Picture_317.jpeg)

10.64.106.68 Gi40/1 Open 10.64.106.63 Gi50/2 Sec Alt 次に、**show rep topology detail** コマンドの出力例を示します。 デバイス# **show rep topology detail** REP Segment 1 10.64.106.63, Te5/4 (Primary Edge) Open Port, all vlans forwarding Bridge MAC: 0005.9b2e.1700 Port Number: 010 Port Priority: 000 Neighbor Number: 1 / [-6] 10.64.106.228, Te3/4 (Intermediate) Open Port, all vlans forwarding Bridge MAC: 0005.9b1b.1f20 Port Number: 010 Port Priority: 000 Neighbor Number: 2 / [-5] 10.64.106.228, Te3/3 (Intermediate) Open Port, all vlans forwarding Bridge MAC: 0005.9b1b.1f20 Port Number: 00E Port Priority: 000 Neighbor Number: 3 / [-4] 10.64.106.67, Te4/3 (Intermediate) Open Port, all vlans forwarding Bridge MAC: 0005.9b2e.1800 Port Number: 008 Port Priority: 000 Neighbor Number: 4 / [-3] 10.64.106.67, Te4/4 (Intermediate) Alternate Port, some vlans blocked Bridge MAC: 0005.9b2e.1800 Port Number: 00A Port Priority: 000 Neighbor Number: 5 / [-2] 10.64.106.63, Te4/4 (Secondary Edge) Open Port, all vlans forwarding Bridge MAC: 0005.9b2e.1700 Port Number: 00A Port Priority: 000 Neighbor Number: 6 / [-1]

# **show udld**

すべてのポートまたは指定されたポートの単方向リンク検出(UDLD)の管理ステータスおよ び動作ステータスを表示するには、ユーザ EXEC モードで **show udld** コマンドを使用します。

**show udld** [**Auto-Template** | **Capwap** | **GigabitEthernet** | **GroupVI** | **InternalInterface** | **Loopback** | **Null** | **Port-channel** | **TenGigabitEthernet** | **Tunnel** | **Vlan**] *interface\_number* **show udld neighbors**

![](_page_63_Picture_358.jpeg)

![](_page_64_Picture_330.jpeg)

使用上のガイドライン インターフェイス ID を入力しない場合は、すべてのインターフェイスの管理上および運用上 の UDLD ステータスが表示されます。

> 次の例では、**show udld** *interface-id* コマンドの出力を示します。ここでは、UDLD は リンクの両端でイネーブルに設定されていて、リンクが双方向であることを UDLD が 検出します。次の表に、この出力で表示されるフィールドについて説明します。

```
デバイス> show udld gigabitethernet2/0/1
Interface gi2/0/1
---
Port enable administrative configuration setting: Follows device default
Port enable operational state: Enabled
Current bidirectional state: Bidirectional
Current operational state: Advertisement - Single Neighbor detected
Message interval: 60
Time out interval: 5
Entry 1
Expiration time: 146
Device ID: 1
Current neighbor state: Bidirectional
Device name: Switch-A
Port ID: Gi2/0/1
Neighbor echo 1 device: Switch-B
Neighbor echo 1 port: Gi2/0/2
Message interval: 5
CDP Device name: Switch-A
```
表 **3 : show udld** のフィールドの説明

![](_page_64_Picture_331.jpeg)

![](_page_65_Picture_260.jpeg)

I

![](_page_66_Picture_209.jpeg)

次に、**show udld neighbors** コマンドの出力例を示します。

#### デバイス# **show udld neighbors**

![](_page_66_Picture_210.jpeg)

### **switchport**

コマンド履歴

レイヤ 3 モードになっているインターフェイスをレイヤ 2 設定用のレイヤ 2 モードに配置する には、インターフェイスコンフィギュレーションモードで**switchport**コマンドを使用します。 インターフェイスをレイヤ 3 モードに配置するには、このコマンドの **no** 形式を使用します。

#### **switchport no switchport**

- 構文の説明 このコマンドには引数またはキーワードはありません。
- コマンド デフォルト デフォルトでは、すべてのインターフェイスがレイヤ 2 モードです。
- コマンド モード インターフェイス コンフィギュレーション

![](_page_67_Picture_268.jpeg)

使用上のガイドライン インターフェイスをルーテッドインターフェイスの状態に設定して、レイヤ2の設定をすべて 削除するには、**no switchport**コマンド(パラメータの指定なし)を使用します。このコマンド は、ルーテッド ポートに IP アドレスを割り当てる前に使用する必要があります。

(注) このコマンドは、LAN Base 機能セットを実行している devices ではサポートされません。

**no switchport**コマンドを入力するとポートがシャットダウンされて、その後再び有効になりま す。その際に、ポートの接続先のデバイスでメッセージが生成されることがあります。

レイヤ2モードからレイヤ3モード(またはその逆)にインターフェイスを変更すると、影響 を受けたインターフェイスに関連する以前の設定情報が失われる可能性があり、インターフェ イスがデフォルト設定に戻ります。

インターフェイスがレイヤ 3 インターフェイスとして設定されている場合、最初に **switchport** コマンドを入力して、そのインターフェイスをレイヤ 2 ポートとして設定する必要がありま す。その後、**switchport access vlan** コマンドおよび **switchport mode** コマンドを入力します。 (注)

**switchport** コマンドは、シスコ ルーテッド ポートをサポートしないプラットフォームでは使 用できません。このようなプラットフォーム上のすべての物理ポートは、レイヤ2のスイッチ ド インターフェイスとして想定されます。

インターフェイスのポート ステータスを確認するには、**show running-config** 特権 EXEC コマ ンドを入力します。

例 ツーマングの例では、インターフェイスをレイヤ2ポートとして運用することを中止し、シス コのルーテッド ポートにする方法を示します。

デバイス(config-if)# **no switchport**

次の例では、ポートのインターフェイスをシスコのルーテッドポートとして運用する ことを中止し、レイヤ 2 のスイッチド インターフェイスに変更する方法を示します。

デバイス(config-if)# **switchport**

# **switchport access vlan**

ポートをスタティック アクセス ポートとして設定するには、インターフェイス コンフィギュ レーション モードで **switchport access vlan** コマンドを使用します。device のアクセス モード をデフォルトの VLAN モードにリセットするには、このコマンドの **no** 形式を使用します。

**switchport access vlan** {*vlan-id*} **no switchport access vlan**

![](_page_69_Picture_268.jpeg)

ポートの VLAN メンバーシップモードを設定するには、インターフェイス コンフィギュレー ション モードで **switchport mode** コマンドを使用します。モードをデバイスに適したデフォル ト設定にリセットするには、このコマンドの **no** 形式を使用します。

**switchport mode** {**access** | **dynamic** | {**auto** | **desirable**} | **trunk**} **noswitchport mode** {**access** | **dynamic** | {**auto** | **desirable**} | **trunk**}

![](_page_70_Picture_338.jpeg)

- コマンド デフォルト デフォルト モードは **dynamic auto** です。
- コマンド モード インターフェイス コンフィギュレーション

![](_page_70_Picture_339.jpeg)

使用上のガイドライン **access**または**trunk**キーワードによる設定が有効となるのは、**switchport mode**コマンドを使用 して適切なモードでポートを設定した場合のみです。スタティックアクセスおよびトランクの 設定は保存されますが、同時にアクティブにできるのはいずれかの設定だけです。

> **access**モードを開始すると、インターフェイスは永続的な非トランキングモードになり、隣接 インターフェイスがリンクから非トランクリンクへの変換に合意しない場合でも、この変換を 行うようにネゴシエートします。

**71**

**trunk**モードを開始すると、インターフェイスは永続的なトランキングモードになり、接続先 のインターフェイスがリンクからトランクリンクへの変換に合意しない場合でも、この変換を 行うようにネゴシエートします。

**dynamic auto** モードを開始すると、隣接インターフェイスが **trunk** または **desirable** モードに 設定された場合に、インターフェイスはリンクをトランク リンクに変換します。

**dynamic desirable** モードを開始すると、隣接インターフェイスが **trunk**、**desirable**、または **auto**モードに設定された場合に、インターフェイスはトランクインターフェイスになります。

トランキングを自動ネゴシエーションするには、インターフェイスが同じ VLAN トランキン グ プロトコル(VTP)ドメインに存在する必要があります。トランク ネゴシエーションは、 ポイントツーポイントプロトコルである Dynamic Trunking Protocol (DTP) によって管理され ます。ただし、一部のインターネットワーキング デバイスによって DTP フレームが不正に転 送されて、矛盾した設定となる場合があります。この問題を避けるには、DTPをサポートしな いデバイスに接続されたインターフェイスが DTP フレームを転送しないように設定し、DTP をオフにします。

- これらのリンク上でトランキングを行わない場合は、**switchport mode access**インターフェ イス コンフィギュレーション コマンドを使用して、トランキングをディセーブルにしま す。
- DTPをサポートしていないデバイスへのトランキングをイネーブルにするには、**switchport mode trunk** および **switchport nonegotiate** インターフェイス コンフィギュレーション コマ ンドを使用して、インターフェイスがトランクになっても DTP フレームを生成しないよ うに設定します。

アクセス ポートとトランク ポートは、互いに排他的な関係にあります。

IEEE 802.1X 機能は、次の方法でスイッチポート モードに作用します。

- トランク ポートで IEEE 802.1X をイネーブルにしようとすると、エラー メッセージが表 示され、IEEE802.1Xはイネーブルになりません。IEEE802.1X対応ポートのモードをトラ ンクに変更しようとしても、ポート モードは変更されません。
- ポート設定で IEEE 802.1X を **dynamic auto** または **dynamic desirable** にイネーブルにしよ うとすると、エラー メッセージが表示され、IEEE 802.1X はイネーブルになりません。 IEEE 802.1X 対応ポートのモードを **dynamic auto** または **dynamicdesirable** に変更しようと しても、ポート モードは変更されません。
- •ダイナミック アクセス(VLAN Query Protocol(VQP))ポートで IEEE 802.1X をイネー ブルにしようとすると、エラー メッセージが表示され、IEEE 802.1X はイネーブルになり ません。IEEE 802.1X 対応ポートを変更してダイナミック VLAN を割り当てようとして も、エラー メッセージが表示され、VLAN 設定は変更されません。

設定を確認するには、**show interfaces***interface-id* **switchport** 特権 EXEC コマンドを入力して、 *Administrative Mode* 行と *Operational Mode* 行の情報を調べます。

例 次の例では、ポートをアクセス モードに設定する方法を示します。

デバイス(config)# **interface gigabitethernet2/0/1** デバイス(config-if)# **switchport mode access**
次の例では、ポートを dynamic desirable モードに設定する方法を示します。

デバイス(config)# **interface gigabitethernet2/0/1** デバイス(config-if)# **switchport mode dynamic desirable**

次の例では、ポートをトランク モードに設定する方法を示します。

デバイス(config)# **interface gigabitethernet2/0/1** デバイス(config-if)# **switchport mode trunk**

コマンド履歴

#### **switchport nonegotiate**

ダイナミックトランキングプロトコル(DTP)ネゴシエーションパケットがレイヤ2インター フェイス上で送信されないように指定するには、インターフェイス コンフィギュレーション モードで**switchportnonegotiate**コマンドを使用します。デフォルト設定に戻すには、このコマ ンドの **no** 形式を使用します。

#### **switchport nonegotiate no switchport nonegotiate**

構文の説明 このコマンドには引数またはキーワードはありません。

コ**マンド デフォルト** デフォルトでは、トランキング ステータスを学習するために、DTP ネゴシエーションを使用 します。

コマンド モード インターフェイス コンフィギュレーション

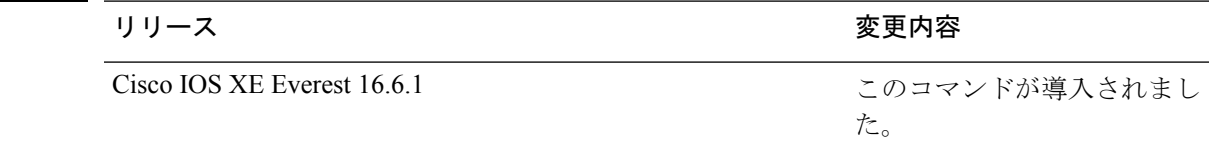

使用上のガイドライン **no switchport nonegotiate** コマンドは nonegotiate ステータスを解除します。

このコマンドが有効なのは、インターフェイス スイッチポート モードがアクセスまたはトラ ンク(**switchport mode access** または **switchport mode trunk** インターフェイス コンフィギュ レーション コマンドで設定)の場合だけです。dynamic (auto または desirable) モードでこの コマンドを実行しようとすると、エラーが返されます。

DTP をサポートしないインターネットワーキング デバイスでは、DTP フレームが正しく転送 されず、設定に矛盾が生じることがあります。この問題を回避するには、**switchportnonegotiate** コマンドを使用して DTP をオフにし、DTP をサポートしていないデバイスに接続されたイン ターフェイスが DTP フレームを転送しないように設定します。

**switchport nonegotiate** コマンドを入力した場合、このインターフェイスでは DTP ネゴシエー ションパケットが送信されません。デバイスがトランキングを実行するかどうかは、**mode** パ ラメータ (access または trunk.) によって決まります。

- これらのリンク上でトランキングを行わない場合は、**switchport mode access**インターフェ イス コンフィギュレーション コマンドを使用して、トランキングをディセーブルにしま す。
- DTPをサポートしていないデバイス上のトランキングをイネーブルにするには、**switchport mode trunk** および **switchport nonegotiate** インターフェイス コンフィギュレーション コマ ンドを使用して、インターフェイスがトランクになっても DTP フレームを生成しないよ うに設定します。

次の例では、ポートに対してトランキングモードのネゴシエートを制限し、(モード の設定に応じて)トランクポートまたはアクセスポートとして動作させる方法を示し ます。

デバイス(config)# **interface gigabitethernet2/0/1** デバイス(config-if)# **switchport nonegotiate**

設定を確認するには、 **show interfaces** *interface-id* **switchport** 特権 EXEC コマンドを入 力します。

# **switchport voice vlan**

ポートに音声 VLAN を設定するには、インターフェイス コンフィギュレーション モードで **switchport voice vlan** コマンドを使用します。デフォルト設定に戻すには、このコマンドの **no** 形式を使用します。

**switchport voice vlan** {*vlan-id* | **dot1p** | **none** | **untagged** | **name** *vlan\_name*} **no switchport voice vlan**

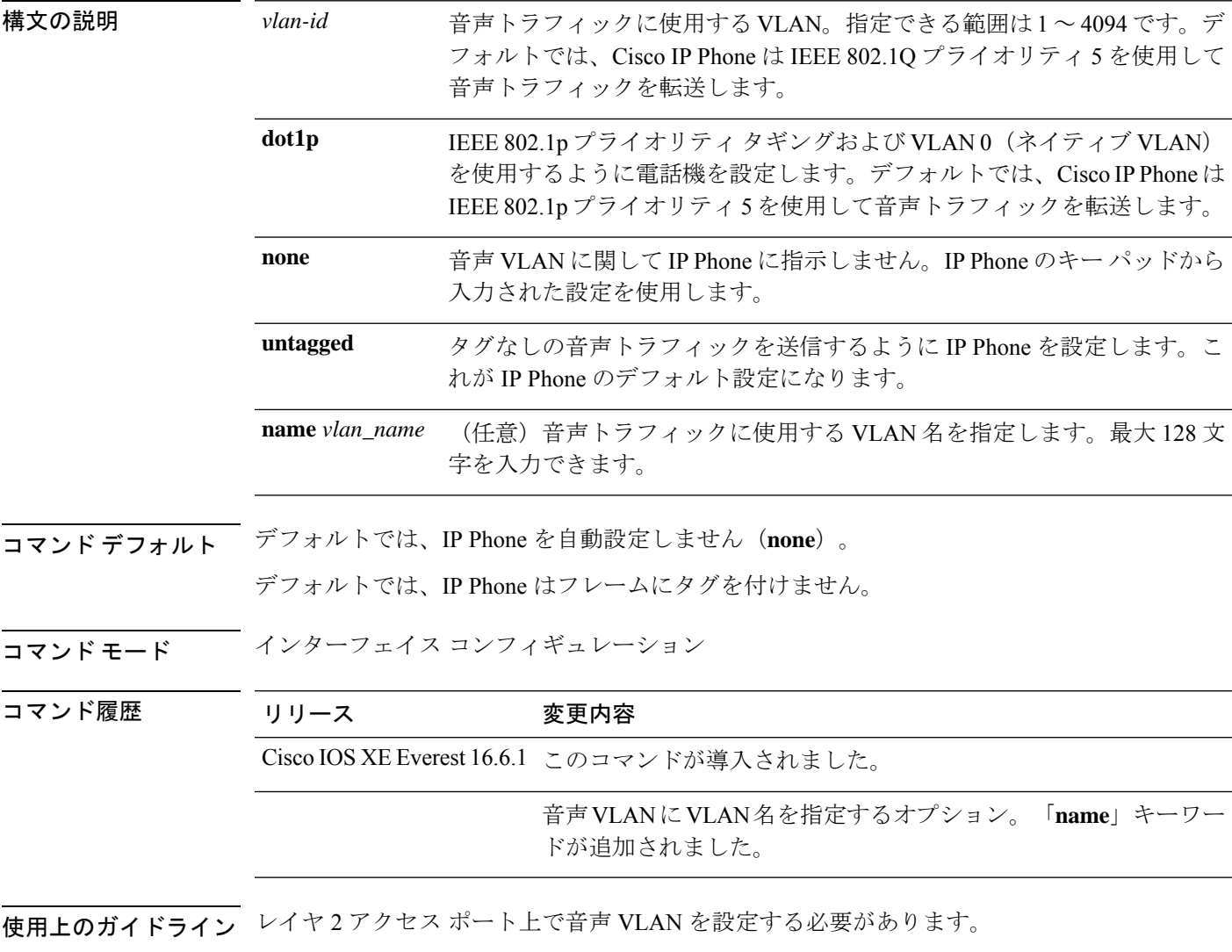

device の Cisco IP 電話に接続しているスイッチポート上の Cisco Discovery Protocol (CDP) をイ ネーブルにし、Cisco IP 電話に設定情報を送信する必要があります。デフォルトでは、CDP は インターフェイス上でグローバルにイネーブルです。

VLAN ID を入力すると、IP Phone は IEEE 802.1Q フレームの音声トラフィックを指定された VLAN ID タグ付きで転送します。device は IEEE 802.1Q 音声トラフィックを音声 VLAN に入 れます。

**dot1p**、**none**、または **untagged** を選択した場合、device は指定の音声トラフィックをアクセス VLAN に入れます。

すべての設定で、音声トラフィックはレイヤ 2 の IPprecedence 値を運びます。音声トラフィッ クのデフォルトは 5 です。

音声 VLAN が設定されたインターフェイス上でポート セキュリティをイネーブルにする場合 は、ポートの最大セキュア アドレス許容数を 2 に設定します。ポートを Cisco IP Phone に接続 する場合は、IPPhoneにMACアドレスが1つ必要です。Cisco IPPhoneのアドレスは音声VLAN 上で学習されますが、アクセス VLAN 上では学習されません。1 台の PC を Cisco IP Phone に 接続する場合、MAC アドレスの追加は必要ありません。2 台以上の PC を Cisco IP Phone に接 続する場合、各 PC に 1 つ、さらに Cisco IP Phone に 1 つ割り当てるよう十分なセキュア アド レスを設定する必要があります。

アクセス VLAN で任意のポート セキュリティ タイプがイネーブルにされた場合、音声 VLAN でダイナミック ポート セキュリティは自動的にイネーブルになります。

音声 VLAN には、スタティック セキュア MAC アドレスを設定できません。

音声 VLAN を設定すると、PortFast 機能が自動的にイネーブルになります。音声 VLAN をディ セーブルにしても、PortFast 機能は自動的にディセーブルになりません。

次の例では、最初にVLANIDとVLAN名を対応させて、その情報をVLANデータベー スに格納し、その後、アクセスモードにあるインターフェイス上の VLAN を設定しま す(名前を使用)。設定を確認するには、特権 EXEC コマンドで **show interfaces** *interface-id* **switchport** を入力して、Voice VLAN: 行の情報を調べます。

パート 1 - VLAN データベースに入力する

```
デバイス# configure terminal
デバイス(config)# vlan 55
デバイス(config-vlan)# name test
デバイス(config-vlan)# end
デバイス#
```
パート 2 - VLAN データベースを確認する

```
デバイス# show vlan id 55
VLAN Name Status Ports
---- -------------------------------- --------- -------------------------------
55 test active
VLAN Type SAID MTU Parent RingNo BridgeNo Stp BrdgMode Trans1 Trans2
---- ----- ------ ---- ----- ------ -------- --- -------- ------ ------
55 enet 100055 1500 - - - - - - - 0 0
Remote SPAN VLAN
----------------
Disabled
Primary Secondary Type Ports
  ------- --------- ----------------- ------------------------------------------
```
パート 3 - VLAN 名を使用して VLAN をインターフェイスに割り当てる

```
デバイス# configure terminal
デバイス(config)# interface gigabitethernet3/1/1
デバイス(config-if)# switchport mode access
デバイス(config-if)# switchport voice vlan name test
デバイス(config-if)# end
デバイス#
```
パート 4 - 設定を確認する

```
デバイス# show running-config
interface gigabitethernet3/1/1
Building configuration...
Current configuration : 113 bytes
!
interface GigabitEthernet3/1/1
switchport voice vlan 55
switchport mode access
Switch#
```
パート 5 - インターフェイス スイッチポートでも確認できる

```
デバイス# show interface GigabitEthernet3/1/1 switchport
Name: Gi3/1/1
Switchport: Enabled
Administrative Mode: static access
Operational Mode: static access
Administrative Trunking Encapsulation: dot1q
Operational Trunking Encapsulation: native
Negotiation of Trunking: Off
Access Mode VLAN: 1 (default)
Trunking Native Mode VLAN: 1 (default)
Administrative Native VLAN tagging: enabled
Voice VLAN: 55 (test)
Administrative private-vlan host-association: none
Administrative private-vlan mapping: none
Administrative private-vlan trunk native VLAN: none
Administrative private-vlan trunk Native VLAN tagging: enabled
Administrative private-vlan trunk encapsulation: dot1q
Administrative private-vlan trunk normal VLANs: none
Administrative private-vlan trunk associations: none
Administrative private-vlan trunk mappings: none
Operational private-vlan: none
Trunking VLANs Enabled: ALL
Pruning VLANs Enabled: 2-1001
Capture Mode Disabled
Capture VLANs Allowed: ALL
Unknown unicast blocked: disabled
Unknown multicast blocked: disabled
Appliance trust: none
デバイス#
```
### **udld**

単方向リンク検出(UDLD)で、アグレッシブモードまたは通常モードをイネーブルにし、設 定可能なメッセージタイマーの時間を設定するには、グローバルコンフィギュレーションモー ドで **udld** コマンドを使用します。すべての光ファイバポート上でアグレッシブモード UDLD または通常モード UDLDをディセーブルにするには、このコマンドの **no** 形式を使用します。

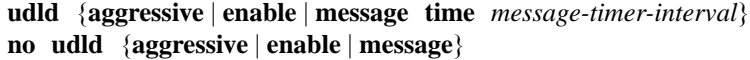

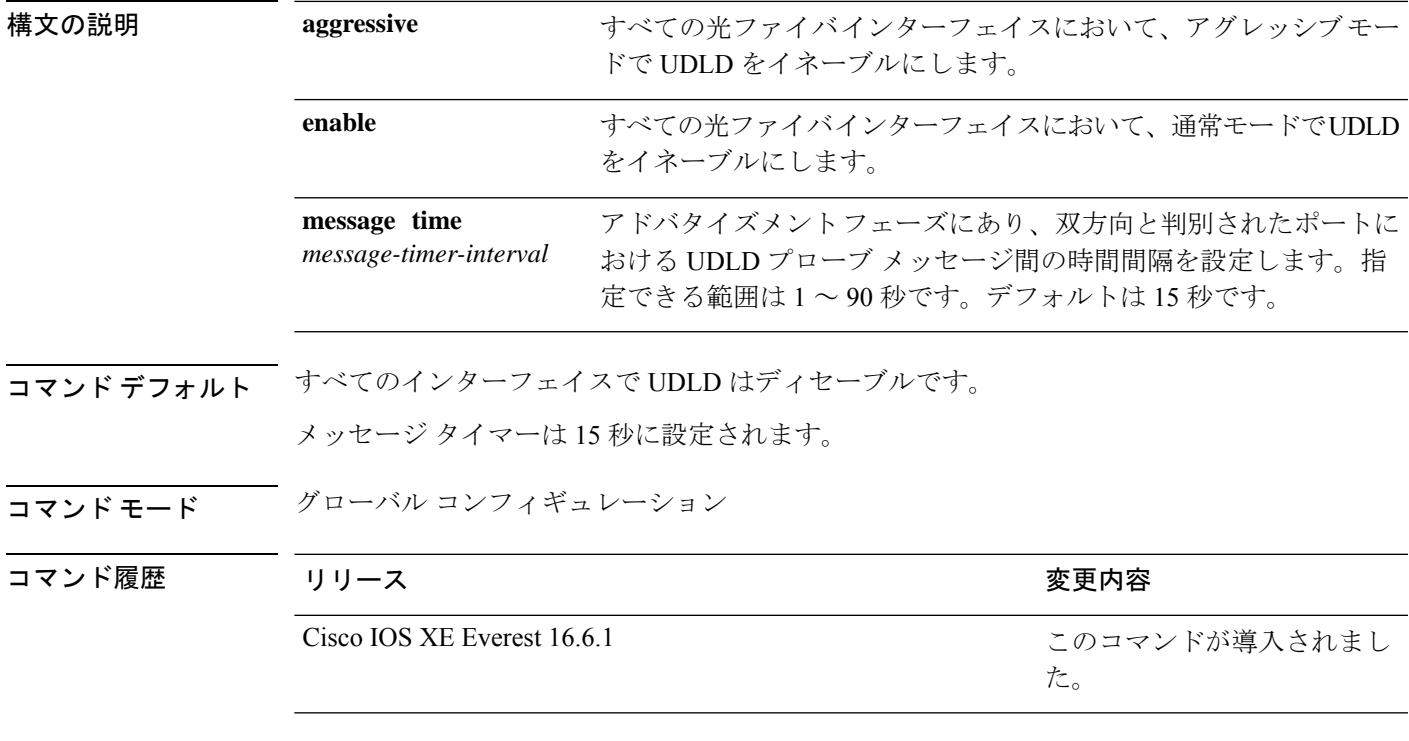

使用上のガイドライン UDLD は、2つの動作モードをサポートしています。通常(デフォルト)とアグレッシブで す。ノーマルモードでは、UDLDは、光ファイバ接続において誤って接続されたインターフェ イスによる単一方向リンクを検出します。アグレッシブ モードでは、UDLD はまた、光ファ イバおよびツイストペアリンクの単一方向トラフィックによる単一方向リンク、および光ファ イバリンクにおいて誤って接続されたインターフェイスによる単一方向リンクを検出します。 通常モードおよびアグレッシブモードについては、*Catalyst 2960-X* スイッチ *Layer 2* コンフィ ギュレーション ガイド*Catalyst 2960-XR SwitchLayer 2 Configuration Guide*を参照してください。

> プローブ パケット間のメッセージ時間を変更する場合、検出速度と CPU 負荷との折り合いを つけることになります。時間を減少させると、検出応答を高速にすることができますが、CPU の負荷も高くなります。

> このコマンドが作用するのは、光ファイバインターフェイスだけです。他のインターフェイス タイプで UDLD をイネーブルにする場合は、**udld** インターフェイス コンフィギュレーション コマンドを使用します。

次のコマンドを使用して、UDLDによってシャットダウンされたインターフェイスをリセット できます。

- **udld reset** 特権 EXEC コマンド:UDLD によってシャットダウンされたすべてのインター フェイスをリセットします。
- **shutdown** および **no shutdown** インターフェイス コンフィギュレーション モード コマン ド。
- **noudldenable**グローバルコンフィギュレーションコマンドの後に**udld{aggressive | enable}** グローバル コンフィギュレーション コマンドを入力:グローバルに UDLD を再度イネー ブルにします。
- **no udld port** インターフェイス コンフィギュレーション コマンドの後に **udld port** または **udld port aggressive** インターフェイス コンフィギュレーション コマンドを入力:指定し たインターフェイスで UDLD を再度イネーブルにします。
- **errdisable recovery cause udld** および **errdisable recovery interval** *interval* グローバル コン フィギュレーション コマンド:自動的に UDLD error-disabled ステートから回復します。

次の例では、すべての光ファイバインターフェイスでUDLDをイネーブルにする方法 を示します。

デバイス(config)# **udld enable**

設定を確認するには、**show udld** 特権 EXEC コマンドを入力します。

## **udld port**

個々のインターフェイスで単方向リンク検出(UDLD)をイネーブルにするか、または光ファ イバインターフェイスが **udld** グローバル コンフィギュレーション コマンドによってイネーブ ルになるのを防ぐには、インターフェイス コンフィギュレーション モードで **udldport** コマン ドを使用します。**udld** グローバル コンフィギュレーション コマンド設定に戻すか、または非 光ファイバポートで入力された場合に UDLD をディセーブルにするには、このコマンドの **no** 形式を使用します。

**udld port** [**aggressive**] **no udld port** [**aggressive**]

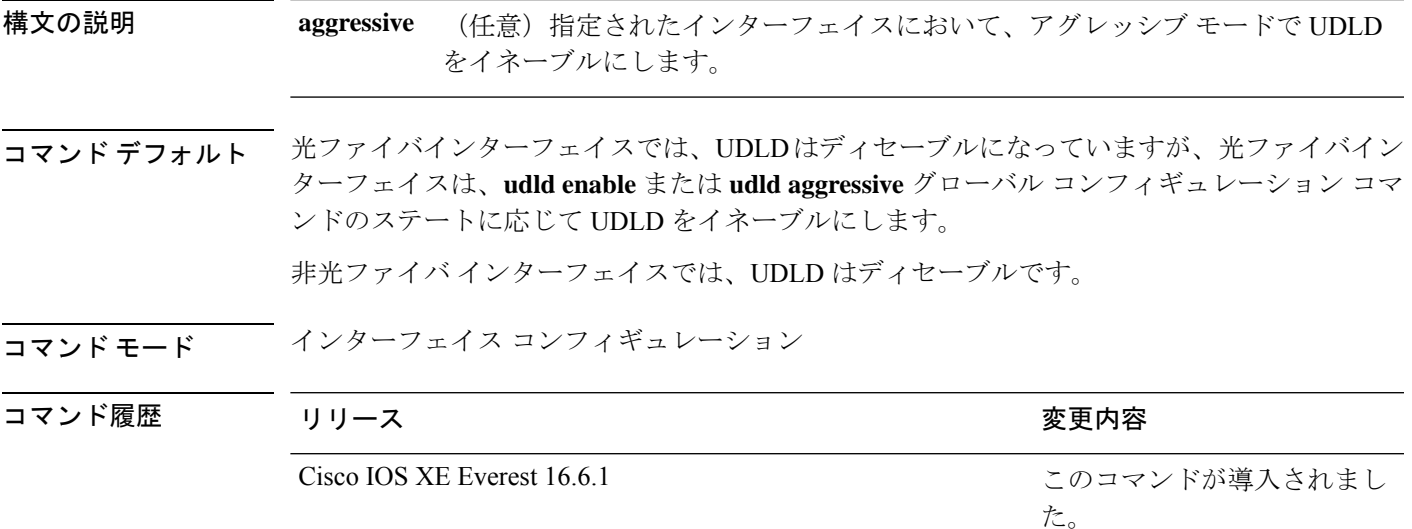

使用上のガイドライン UDLD 対応ポートが別の device の UDLD 非対応ポートに接続されている場合、このポートは 単一方向リンクを検出できません。

> UDLD は、2つの動作モードをサポートしています。通常(デフォルト)とアグレッシブで す。ノーマルモードでは、UDLDは、光ファイバ接続において誤って接続されたインターフェ イスによる単一方向リンクを検出します。アグレッシブ モードでは、UDLD はまた、光ファ イバおよびツイストペアリンクの単一方向トラフィックによる単一方向リンク、および光ファ イバリンクにおいて誤って接続されたインターフェイスによる単一方向リンクを検出します。

> UDLD を通常モードでイネーブルにするには、**udld port** インターフェイス コンフィギュレー ション コマンドを使用します。UDLD をアグレッシブモードでイネーブルにするには、**udld port aggressive** インターフェイス コンフィギュレーション コマンドを使用します。

> UDLD の制御を **udld enable** グローバル コンフィギュレーション コマンドに戻したり、UDLD を非光ファイバポートでディセーブルにしたりする場合は、光ファイバポートで **no udld port** コマンドを使用します。

**udld enable** または **udld aggressive** グローバル コンフィギュレーション コマンドの設定を上書 きする場合は、光ファイバポートで**udldport aggressive**コマンドを使用します。この設定を削 除して UDLD イネーブル化の制御を **udld** グローバル コンフィギュレーション コマンドに戻し たり、UDLDを非光ファイバポートでディセーブルにしたりする場合は、光ファイバポートで **no** 形式を使用します。

UDLDによってシャットダウンされたインターフェイスをリセットするのに、次のコマンドを 使用します。

- **udld reset** 特権 EXEC コマンド:UDLD によってシャットダウンされたすべてのインター フェイスをリセットします。
- **shutdown** および **no shutdown** インターフェイス コンフィギュレーション モード コマン ド。
- **noudldenable**グローバルコンフィギュレーションコマンドの後に**udld{aggressive | enable}** グローバル コンフィギュレーション コマンドを入力:グローバルに UDLD を再度イネー ブルにします。
- **no udld port** インターフェイス コンフィギュレーション コマンドの後に **udld port** または **udld port aggressive** インターフェイス コンフィギュレーション コマンドを入力:指定し たインターフェイスで UDLD を再度イネーブルにします。
- **errdisable recovery cause udld** および **errdisable recovery interval** *interval* グローバル コン フィギュレーション コマンド:自動的に UDLD error-disabled ステートから回復します。

次の例では、ポート上で UDLD をイネーブルにする方法を示します。

デバイス(config)# **interface gigabitethernet6/0/1** デバイス(config-if)# **udld port**

次の例では、**udld** グローバル コンフィギュレーション コマンドの設定に関係なく、 光ファイバインターフェイス上で UDLD をディセーブルにする方法を示します。

デバイス(config)# **interface gigabitethernet6/0/1** デバイス(config-if)# **no udld port**

設定を確認するには、**show running-config** または **show udld** *interface* 特権 EXEC コマ ンドを入力します。

## **udld reset**

単方向リンク検出(UDLD)によりディセーブルにされたインターフェイスをすべてリセット し、インターフェイスのトラフィックを再開させるには、特権 EXEC モードで **udld reset** コマ ンドを使用します(イネーブルの場合には、スパニングツリー、ポート集約プロトコル (PAgP)、ダイナミック トランキング プロトコル(DTP)などの他の機能を介することで有 効になります)。

#### **udld reset**

- 構文の説明 このコマンドには引数またはキーワードはありません。
- コマンド デフォルト なし
- **コマンドモード** 特権 EXEC

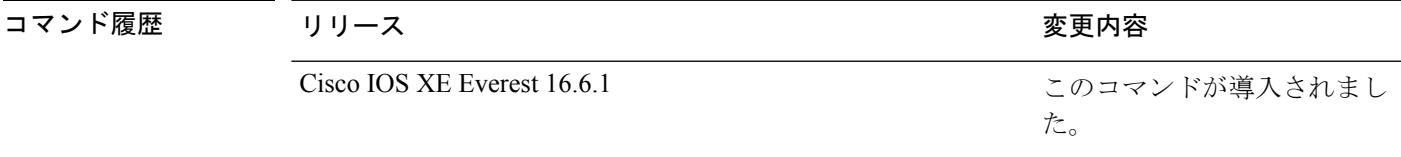

使用上のガイドライン インターフェイスの設定で、UDLDがまだイネーブルである場合、これらのポートは再びUDLD の稼働を開始し、問題が修正されていない場合には同じ理由でディセーブルになります。

> 次の例では、UDLDによってディセーブルにされたすべてのインターフェイスをリセッ トする方法を示します。

デバイス# **udld reset** 1 ports shutdown by UDLD were reset.

 $\mathbf I$